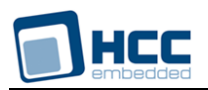

# **IPSec-IKEv2 Technical Reference**

Interniche Legacy Document

Version 1.00

**Date:** 17-May-2017 17:22

All rights reserved. This document and the associated software are the sole property of HCC Embedded. Reproduction or duplication by any means of any portion of this document without the prior written consent of HCC Embedded is expressly forbidden.

HCC Embedded reserves the right to make changes to this document and to the related software at any time and without notice. The information in this document has been carefully checked for its accuracy; however, HCC Embedded makes no warranty relating to the correctness of this document.

## **Table of Contents**

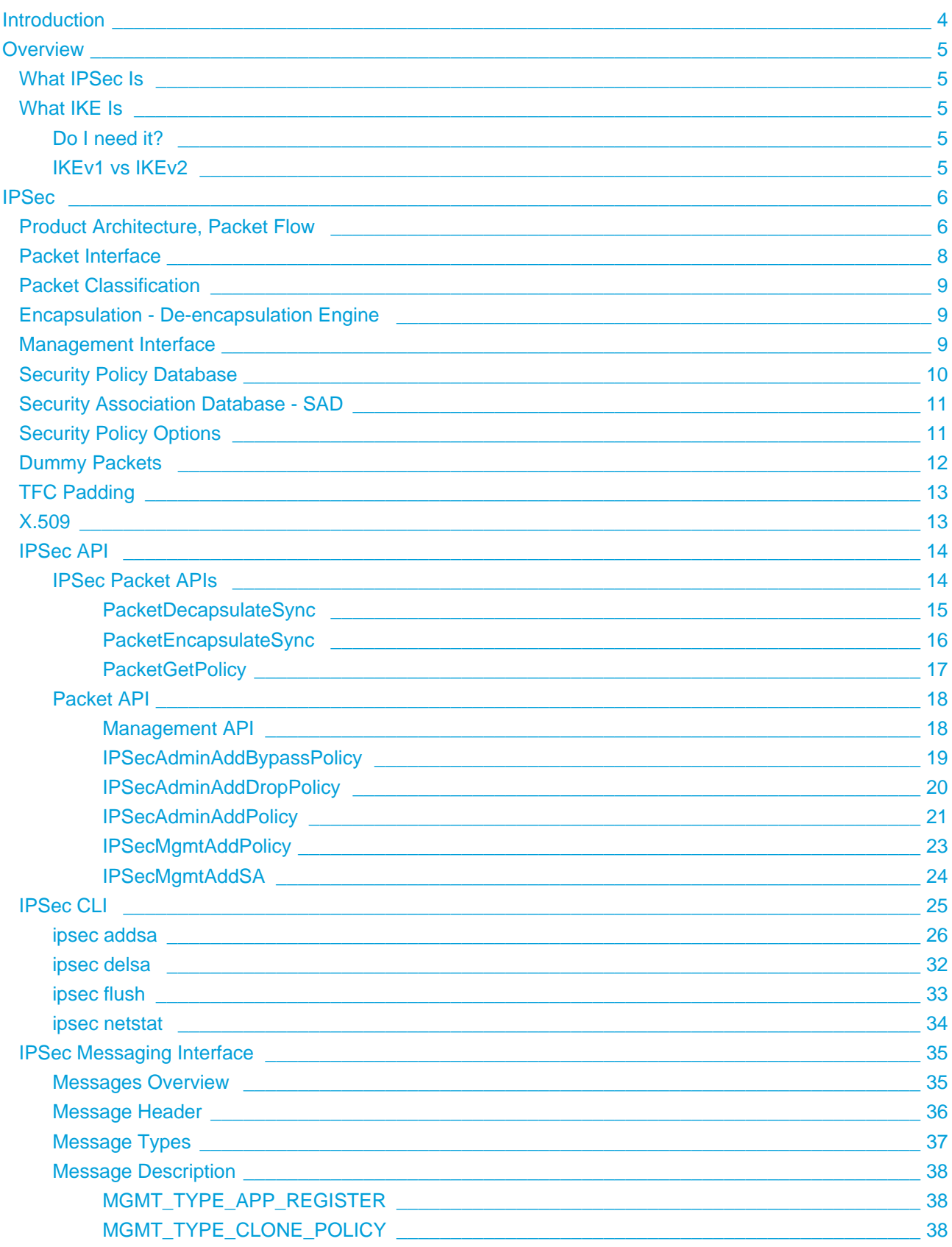

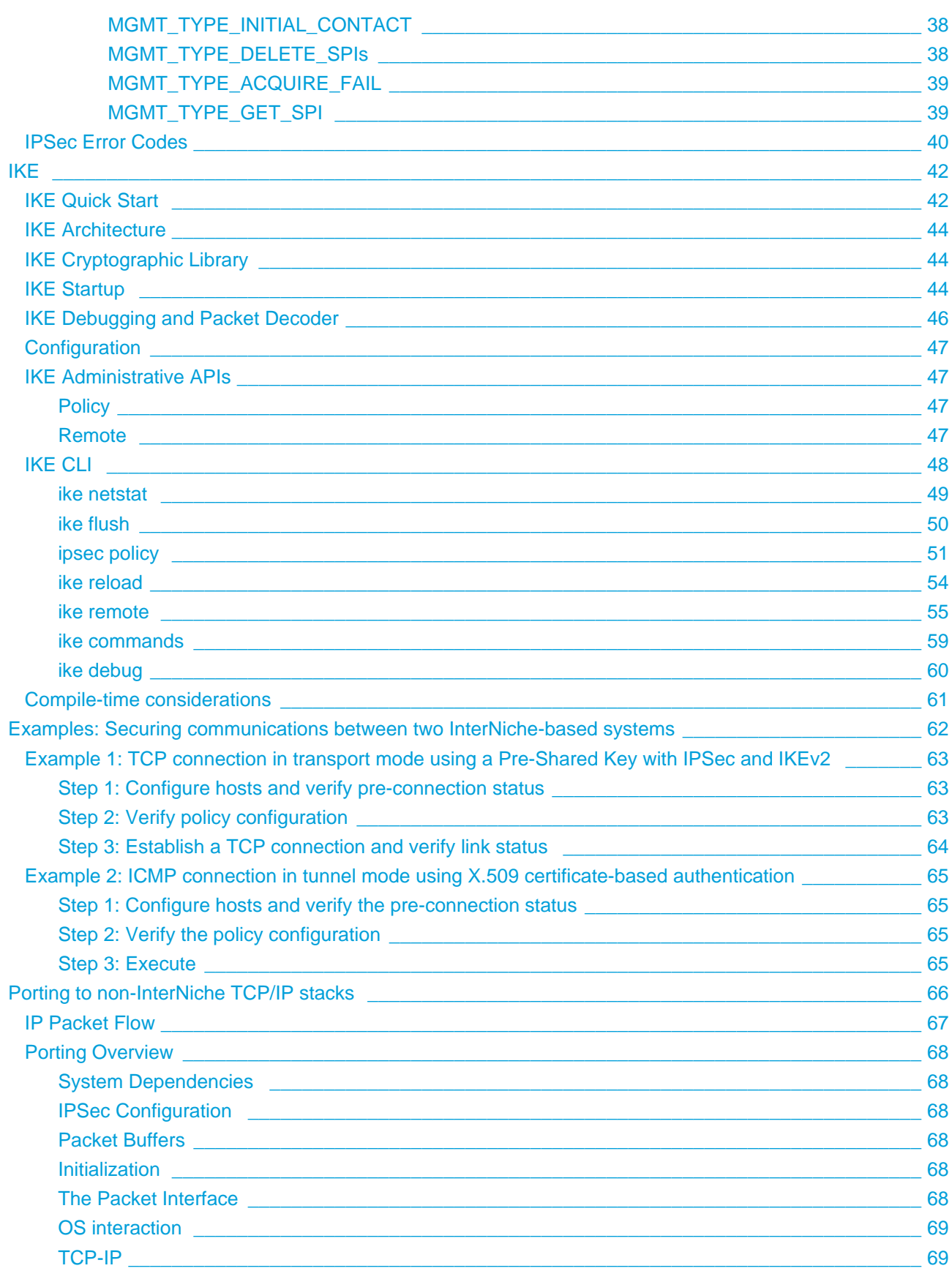

## <span id="page-3-0"></span>**1 Introduction**

This manual describes InterNiche's IPSec and IKE and is intended for both the developer who wants to understand its internal architecture and for the application developer desiring only to know how to build, configure and use it within an embedded device. InterNiche's IPSec, when used with Kerberos or Pre-Shared Keys does not require IKE. Additionally, if only one of IKEv1 or IKEv2 are required then the other can be removed at compile-time.

## <span id="page-4-0"></span>**2 Overview**

## <span id="page-4-1"></span>**2.1 What IPSec Is**

InterNiche's IPSec is a software module that provides bulk encryption and authentication between endpoints and gateways over IPv4 and IPv6. It implements the Authentication Header (AH) and Encapsulating Security Protocol (ESP) of the IETF's security framework. Confirguration information and keys are provided either manually (via CLI pr APIs) or through IKE.

## <span id="page-4-2"></span>**2.2 What IKE Is**

The Internet Key Exchange (IKE) protocol is used for key agreement and key management within IPSec. It provides a scalable method of generating security associations for IPSec protocols. The protocol includes system authentication, key agreement and security association generation. This protocol is specified by the IETF standard RFC 2409 and RFC 4306 (IKEv2). Several other RFCs specify related standards.

InterNiche IKE is tightly coupled with InterNiche IPSec. While it is possible to use InterNiche IPSec without IKE, it is not possible or useful to install IKE without IPSec.

## <span id="page-4-3"></span>**Do I need it?**

Data is authenticated and secured (encrypted) using IPSEC not IKE. IPSEC can be configured without IKE however IKE enables more dynamic configuration and key management. IKE can negotiate which authentication and encryption algorithms to use and can generate keys dynamically. IKE therefore provides more flexibility, and perhaps greater security through the use of dynamic keys.

## <span id="page-4-4"></span>**IKEv1 vs IKEv2**

IKEv1 is incompatible with IKEv2. InterNiche's IKE module supports both versions simultaneously, that is, it can be configured to accept connections initiated from a remote system and respond to whichever version is initiated. The IKE module can be configured to initiate connections to a remote system using the specified version; each security association can use a different version depending upon the needs of the remote system.

IKEv2 is more flexible than IKEv1. It is capable of negotiating more parameters such as the IKE SA (Security Association) lifetime. With IKEv1 these parameters must match exactly on each side of the connenction.

## <span id="page-5-0"></span>**3 IPSec**

## <span id="page-5-1"></span>**3.1 Product Architecture, Packet Flow**

The IPSec toolkit is designed to be modular to allow for easy replacement of any of its modules with silicon for very high performance applications. The product provides the following features and functions:

- 1. Packet Interface
- 2. Packet Classification
- 3. Encapsulation and De-encapsulation Engine
- 4. Cryptographic Engine
- 5. Cryptographic Library
- 6. Management Interface
- 7. Security Association and Security Policy Databases

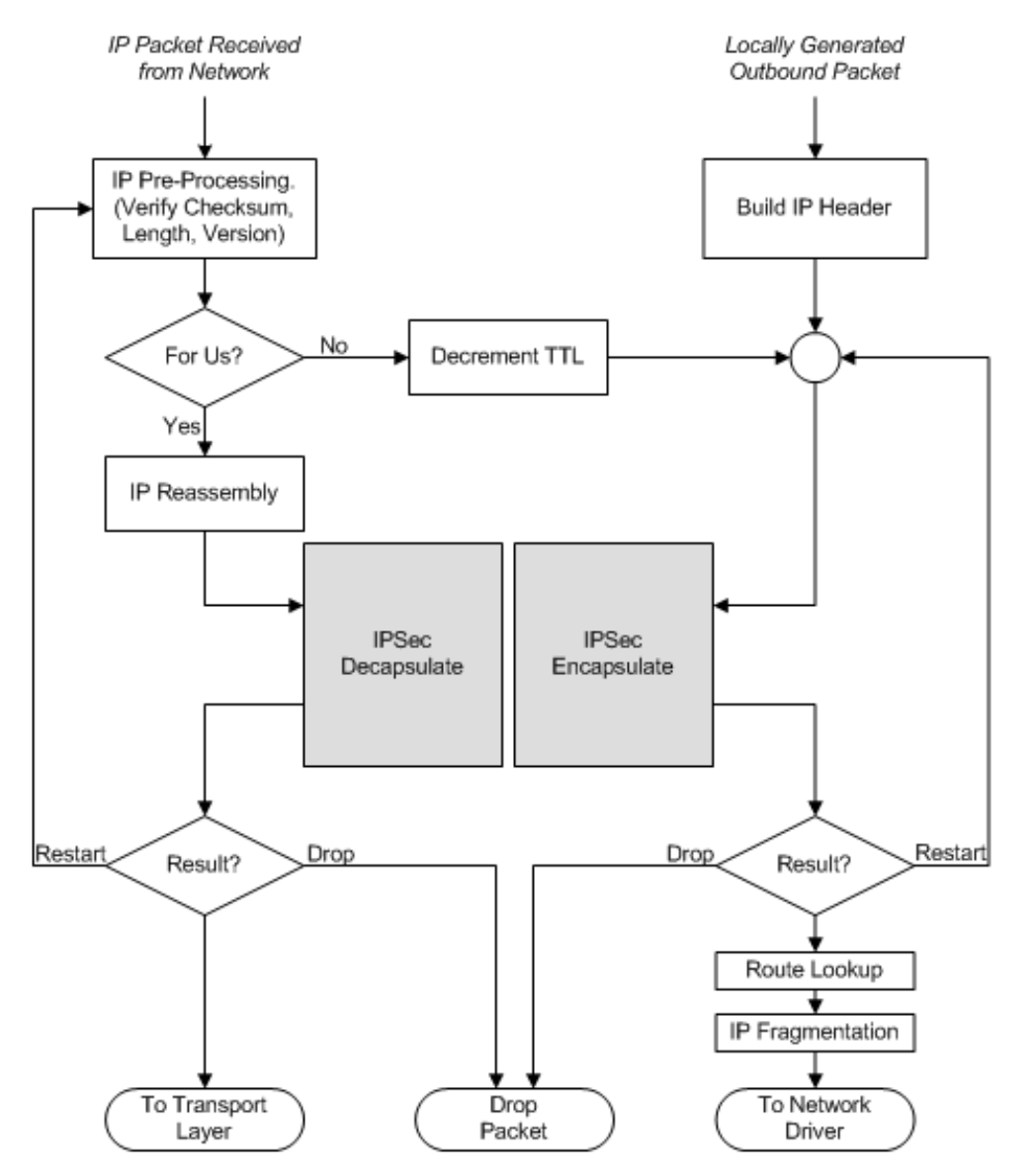

The following flowchart shows a typical IP protocol stack processing. Integrating The IPSec Toolkit into such a protocol stack involves adding hooks in a couple of locations within the stack as shown in the flowchart.

As the flowchart shows, IPSec encapsulation is performed for outbound traffic by calling the PacketEncapsulate function. Similarly, IPSec decapsulation is performed for inbound traffic that is addressed to the system by calling the PacketDecapsulate function. The output packet from these functions is then processed as specified by the result code.

## <span id="page-7-0"></span>**3.2 Packet Interface**

This module provides an interface between IPSec and the IP protocol stack. Packets are sent to this module from the IP protocol stack and not directly from the network interface. All IP Packets received and transmitted by the IP protocol stack are sent to the IPSec module using this interface.

Since the IPSec module interfaces to the IP protocol stack, source code access to the IP protocol stack is required. For most network equipment vendors this is not a problem. If source code access is not available for the IP stack, then additional work needs to be performed before calling the IPSec toolkit. This includes typical handling of IP packets by the IP stack, the most important being the handling of fragmentation and reassembly of IP packets and IP option processing.

There are three types of packets that an IP stack handles: (a) received network packets addressed to the system, (b) received network packets that need to be routed and (c) outgoing packets that originated on the system.

The processing that IP protocol stack needs to perform before calling IPSec depends on the type of the packet:

• Received packets addressed to this system.

Packets received from the network are processed by the IP. Incoming packets are first checked for IP header checksum validation, and checking if the packet is targeted for this system based on the IP destination address. If the destination address matches the IP address of the interface, or is a broadcast or multicast address, then the packet is for this system. On many systems, the IP destination address is checked against all IP addresses that are on this system, not just the address of the interface on which the packet arrived. If the packet is for this system, then the IP stack may perform additional processing such as IP fragment reassembly and IP options processing. After this processing but before passing the packet up to the higher layer protocol based on the protocol field of the IP header, IPSec needs to be called to decapsulate a packet if it is IPSec encapsulated and to verify security policy on the packet.

- Received packets not addressed to this system. If it is determined that an incoming packet is not targeted for this system and needs to be routed, then the IP stack decrements the hop count in the IP header. After decrementing the hop count, but before looking up the route to the destination, IPSec encapsulation function must be called to check the security policy and to encapsulate the packet if necessary.
- Outgoing packets that originated on the system. All outgoing packets that originate on this system must be passed to the IPSec module for policy checking and possible encapsulation. IPSec encapsulation function is called after the IP header is pre-pended to the packet and is properly filled in.

## <span id="page-8-0"></span>**3.3 Packet Classification**

The packet classification process extracts various fields from the packet being processed, and compares them to corresponding fields in entries in the IPsec security policy database (SPD). The selectors in a policy entry include source IP address, destination IP address, protocol, source port, and destination port. IP addresses can be specified as individual addresses or as a group of addresses. The latter can be specified via a subnet mask, range, or wild card ("any" or "any6"). The protocol and port values can be specified as zero (wildcard), or set to a specific value.

## <span id="page-8-1"></span>**3.4 Encapsulation - De-encapsulation Engine**

After a packet is classified and its security association exists in the SAD table, the packet is sent to the encapsulation/de-encapsulation module. For encapsulation, this module builds the IPSec headers and tunnel header before sending the packet to the cryptographic module. For de-capsulation, the packet is prepared for the cryptographic engine. There are several fields in the packet headers that need to be manipulated such as the mutable fields of AH and IP headers that need to be saved and zeroed before the packet is sent to the cryptographic module.

Some IPSec hardware accelerators include capability to process IPSec headers and can perform the IPSec encapsulation/de-capsulation operations. When the software is used with such hardware, then this module will be replaced with one specific to the hardware.

## <span id="page-8-2"></span>**3.5 Management Interface**

This module provides an interface to IPSec management packets. The management packets are typically sent from the IPSec management application or from the Internet Key Exchange (IKE) application. In addition, applications can register to receive asynchronous events from the IPSec modules. For example, IKE registers to receive events from the IPSec engine.

Using the management interface, security policies (SP) and security associations (SA) can be added, looked up, or deleted from the IPSec engine.

## <span id="page-9-0"></span>**3.6 Security Policy Database**

Security policies are stored in the security policy database (SPD). Each policy is identified by a security identity (id). A policy entry contains the policy's traffic selector as well as other properties of that policy.

A classification rule is added to the classification tree for each selector in the policy. The leaf entry of this branch of the classification tree points to the policy entry. The policy entry contains a back pointer to the classification tree that is useful when deleting the policy entry.

The policy entry also contains a pointer to corresponding entry in the security association database (SAD). An alternate SA pointer is also included when more than one set of SAs exists in the SAD. This can happen during the re-keying of security associations.

The table shows the fields of the policy entry:

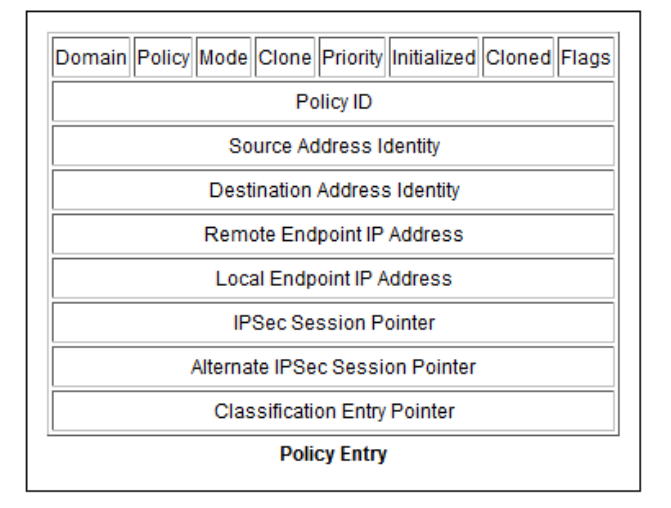

The user specifies most of the fields in the policy entry when the policy is added to the SPD. The policy ID can either be generated by the IPSec module or can be specified by the user.

Each Policy entry that is used for securing traffic has a corresponding Session entry. The Session entry contains all information related to a single IPSec session and includes SAs for all protocols (AH, ESP) for both inbound and outbound directions.

Policies that are for bypassing IPSec or for dropping packets do not need a Session entry.

## <span id="page-10-0"></span>**3.7 Security Association Database - SAD**

Security associations are stored in the security association database (SAD). All security associations for a given IPSec session are grouped together into a single entry called IPSecSession. Each session entry in the SAD has a corresponding policy entry in the security policy database SPD.

The IPSec session for an outbound packet (unsecured) can be located by using the classification engine to locate the policy. If an SA exists for the policy, the policy entry will have a pointer to the IPSec session entry.

The SPI from either AH or ESP header of an inbound (secured) packet can be used to locate the IPSec session for the packet. The SPI contains the index in the session table. Thus the session entry can be quickly identified.

## <span id="page-10-1"></span>**3.8 Security Policy Options**

Several options are available in the policy entry to control the handling of IPSec packets. Some of these are listed here.

- Policy Action (Secure, Bypass, Drop) A policy entry specifies the action to perform when a network packet matches the policy. The options are (i) Secure the packet using IPSec, (ii) bypass IPSec and (iii) drop the packet.
- Transport or Tunnel Mode If a packet is to be secured, then it's mode must be specified. The options are (i) Transport mode and (ii) Tunnel mode.
- Clone policy

The cloning option allows using different security associations and security keys for a policy based on any IPSec selector value. In effect, new policies are dynamically added when traffic from different hosts matches this policy.

- Explicit Congestion Notification (ECN) This option controls the operation of the ECN and CE bits of the TOS field of IP header. If this option is set, then full functionality ECN, as defined in the specifications, is performed by the IPSec engine.
- Don't Fragment (DF) This option controls how to handle the DF flag of the IP header when entering or exiting an IPSec tunnel. The options are (i) Set DF, (ii) Clear DF, or (iii) Copy DF from inner IP header.
- Replay Check This option enables replay checking on incoming AH or ESP packets.
- ESP Pad Check

This option enables verification of the pad data on incoming ESP packets.

• SP\_TX\_DUMMY\_PKT

This option enables the transmission of dummy packets.

• SP\_TX\_TFC\_PADDING

This option enables the addition TFC padding to outgoing packets.

• SP\_AUTH\_SHA2\_ICV\_SHORT This option enables the use of 96-bit ICV instead of the RFC4868 specified length (for SHA2-xxx family of algorithms).

## <span id="page-11-0"></span>**3.9 Dummy Packets**

The IPsec module allows the transmission and reception of dummy packets (in support of traffic flow confidentiality) as outlined in Section 2.6 of RFC 4303 ("IP Encapsulating Security Payload (ESP)").

The size and inter-packet interval for transmitted dummy packets are determined randomly. These are controlled via the following in ipsec/timer.c:

```
#define MAX_DUMMY_PKT_PAYLOAD_SIZE 16 /* bytes */
#define MAX_DUMMY_PKT_TX_INTERVAL 30 /* seconds */
```
The above values allow the payload of a dummy packet to vary between 0 and 15 bytes, and the interpacket interval to vary between 0 and 30 seconds. The actual size of the dummy packet is larger, since it includes an IPv4 or IPv6 header, and additional security-related headers (e.g., ESP or AH+ESP).

Dummy packets are transmitted using **ipsec\_tx\_dummy\_pkt()** in **ipsec/timer.c**. The dummy packet generated is an IPv4 (or IPv6) packet that has a Protocol (or Next Header) field of 59 (0x3b). This allows the egress path encapsulation code to set the Next Header field in the ESP trailer appropriately. A non-dummy packet would have this field set to 4 (or 41) for IPv4 (or IPv6) (when operating in tunnel mode).

Dummy packets are only transmitted on security associations that are configured to use ESP in tunnel mode. (The security association can also use AH in addition to ESP.)

The dummy packet transmission function invokes the IPv4 (or IPv6, as the case may be) send function to perform egress path processing (e.g., fragmentation); however, it instructs those functions to skip invoking IPSec for the dummy packet.

Dummy packets are always processed (upon reception), and the data in them (extracted after they are decapsulated) is discarded.

The contents of a received dummy packet can be examined by adding debug code in **DecapsulateCryptoDone()** in **ipsec/ipsec.c**.

The number of dummy packets transmitted and received on a particular security association can be determined by entering the "ipsec netstat -a" CLI command.

## <span id="page-12-0"></span>**3.10 TFC Padding**

The IPsec/IKE module supports the Traffic Flow Confidentiality (TFC) Padding feature as outlined in Section 2.7 of "IP Encapsulating Security Payload (ESP)" [RFC 4303].

The policy flag parameter ('flags' for IPSecMgmtAddPolicy(), IPSecAdminAddPolicy(), and IPSecAdminAddManualSA2(). 'policy\_flags' for IkeAdminAddIPSecConf ()) can be used to enable or disable the inclusion of of TFC padding on outgoing packets via the newly defined SP\_TX\_TFC\_PADDING bit.

The TFC padding feature should only be enabled on policies where it can be correctly supported. Sections 2.7 and 8 of RFC 4303 provides guidance on the IPSec modes (e.g., transport, tunnel) and protocols (e.g., UDP) where TFC padding can be safely enabled.

The amount of TFC padding added to an outgoing packet is determined via a call to ipsec\_compute\_tfc\_pad\_len() in ipsec/process.c. This function is programmed to return a random number between 0 and (MAX\_TFC\_PADDING\_SIZE - 1) bytes as the amount of padding that needs to be added. (MAX\_TFC\_PADDING\_SIZE is defined in ipsec/ipsecapi.h as 256 bytes.) The actual process of inserting the TFC padding occurs in PostClassify-Encapsulate() in ipsec /process.c. In the event that the TFC padding cannot be inserted into the outgoing packet, the latter is transmitted without any padding.

The IPSec module will always process received packets that contain TFC padding. The trailing padding is stripped off by the appropriate layer (e.g., IP, UDP) of the protocol stack. The amount of padding that needs to be removed can be determined from the length fields in the protocol (e.g., IP, UDP) header.

## <span id="page-12-1"></span>**3.11 X.509**

The IKE code supports the use of X.509 certificates for authentication. When the user configures a new peer for X.509 certificate authentication (via the "remote" CLI command), the user must specify the following items:

- A set of X.509 certificates that will be sent to the peer.
- An X.509 certificate for the peer.
- Use of ASN.1 Distinguished Name as the identification method.

Each certificate is sent to the peer inside a CERT payload, and the Identification information is sent in an ID payload.

To allow the received certificates from the peer to be validated, the user must use the "x509" CLI command to add certificates that can be used in the validation process. In addition to allowing the user to add certificates to the local X.509 certificate database, this command also allows the user to delete, list, and verify X.509 certificates.

## <span id="page-13-0"></span>**3.12 IPSec API**

## <span id="page-13-1"></span>**IPSec Packet APIs**

The IPSec toolkit provides a simple interface to the IP protocol stack. This interface is designed to be asynchronous. Network packets received by the IP protocol stack are sent to the IPSec toolkit. IPSec performs any required security operations and returns the packet back to the IP stack via a callback function. Every packet processed by the IP stack must be passed to the IPSec stack in order to ensure that the security policies are enforced.

Packets received by the IP stack that are addressed to the system are passed to the De-capsulation module. Packets received by the IP stack that are not addressed to the system and need to be routed are passed to the Encapsulation module. Packets originated on the system are also passed to the Encapsulation module.

On return from IPSec stack, the callback function is called and a Request structure is passed to the callback function. This structure contains, among other thing, the source packet, the destination packet, the policy applied and completion status.

The IPSec toolkit also includes synchronous APIs for easy integration with implementations that do not require asynchronous interface. This provides a simple interface for implementations that don't use hardware acceleration.

IPSec toolkit of InterNiche's Security Toolkit provides a simple interface to the IP protocol stack. This interface is designed to be asynchronous. Network packets received by the IP protocol stack are sent to the IPSec toolkit. IPSec performs any required security operations and returns the packet back to the IP stack via a callback function. Every packet processed by the IP stack must be passed to the IPSec stack in order to ensure that the security policies are enforced.

Packets received by the IP stack that are addressed to the system are passed to the Decapsulation module. Packets received by the IP stack that are not addressed to the system and need to be routed are passed to the Encapsulation module. Packets originated on the system are also passed to the Encapsulation module.

On return from IPSec stack, the callback function is called and a Request structure is passed to the callback function. This structure contains, among other thing, the source packet, the destination packet, the policy applied and completion status.

## <span id="page-14-0"></span>**PacketDecapsulateSync**

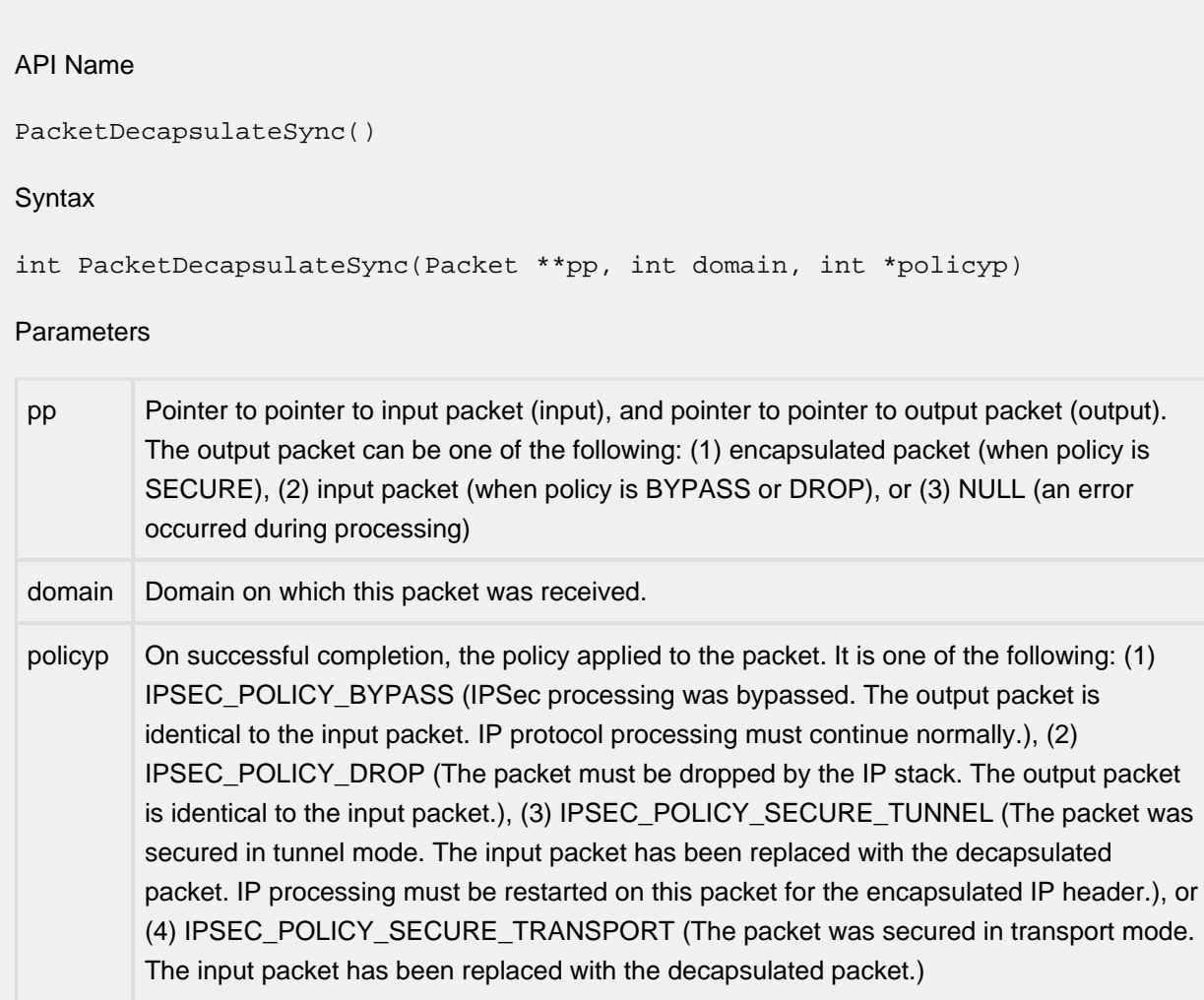

### Description

This function is called to decapsulate a packet. The protocol field of the IP header is checked to see if the protocol is an IPSec protocol (AH or ESP). If the protocol field in the IP header of the packet indicates that it is an IPSec packet, then the packet is passed to the IPSec decapsulation module. If the protocol is not an IPSec protocol, then the packet is passed through the classification engine. If the policy for this packet indicates that the packet should have been an IPSec packet, then an error is returned.

#### Returns

## <span id="page-15-0"></span>**PacketEncapsulateSync**

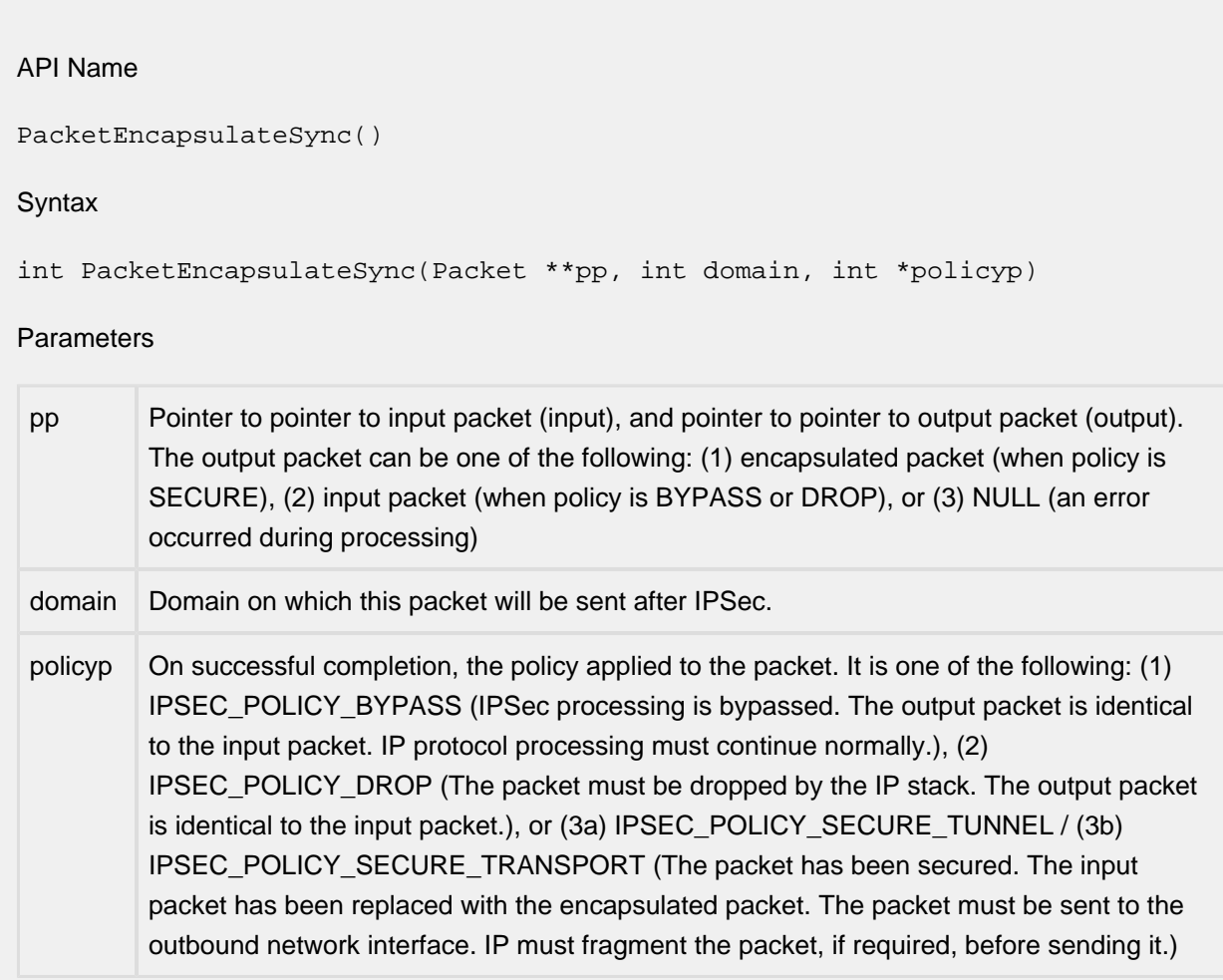

#### Description

This function is called to encapsulate a packet. The packet is first passed through the classification engine. If the policy for this packet indicates that the packet must be secured, then it is passed to the IPSec engine and secured. Otherwise, it is returned back to the caller.

#### Returns

## <span id="page-16-0"></span>**PacketGetPolicy**

#### API Name

PacketGetPolicy()

Syntax

int PacketGetPolicy(Packet \*pkt, int domain, int \*policyp, SP \*\*spp)

#### Parameters

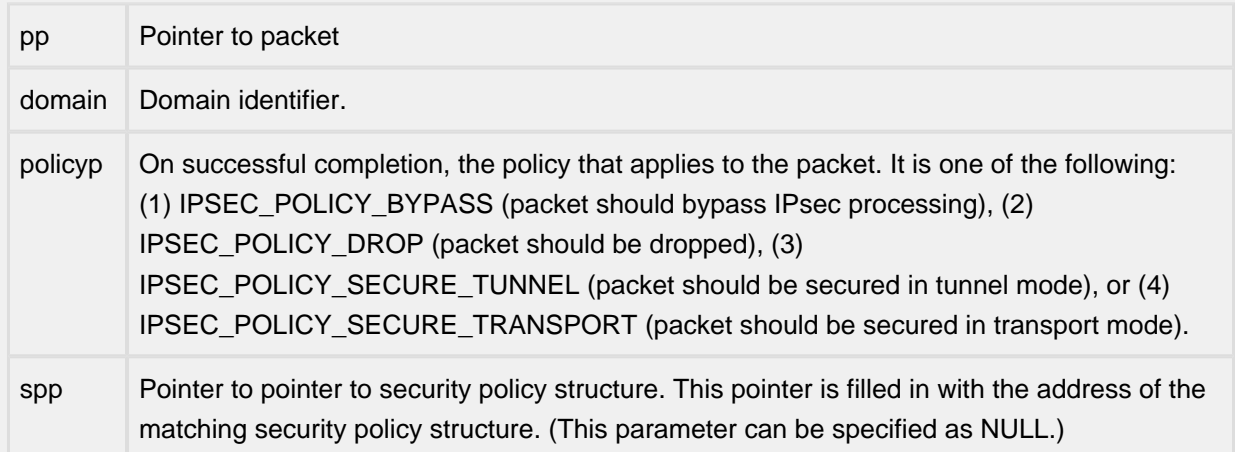

#### Description

This function can be used to retrieve the policy that will be applied to the specified packet. The packet is classified, and if the classification is successful, the matching policy information is returned. The packet is not processed thru' IPsec. This function does not need to be explicitly called since the encapsulation process looks up the policy internally.

#### Returns

## <span id="page-17-0"></span>**Packet API**

## <span id="page-17-1"></span>**Management API**

The IPSec module includes the Security Policy Database (SPD) and the Security Association Database (SAD). Management interface is needed for managing security policies and security associations. Management applications such as a command line interface (CLI) or a graphical user interface (GUI) as well as by the key management applications such as the Internet Key Exchange (IKE) protocol use the management interface to manage the policies and security associations.

IPSec toolkit of InterNiche's Security Toolkit provides two interfaces for managing the IPSec protocol stack. A set of management APIs and a message based interface. The message-based interface is a powerful interface that provides for complete control of the IPSec protocol. The management APIs provide a simple interface for use by management applications for configuring security policies and security associations. Although the message-based interface can be used by management applications, the APIs provide a simpler interface.

## <span id="page-18-0"></span>**IPSecAdminAddBypassPolicy**

#### API Name

```
IPSecAdminAddBypassPolicy()
```
#### Syntax

```
int IPSecAdminAddBypassPolicy(const char *srcid_str, const char *dstid_str, 
Uchar protocol, Uint priority)
```
#### Parameters

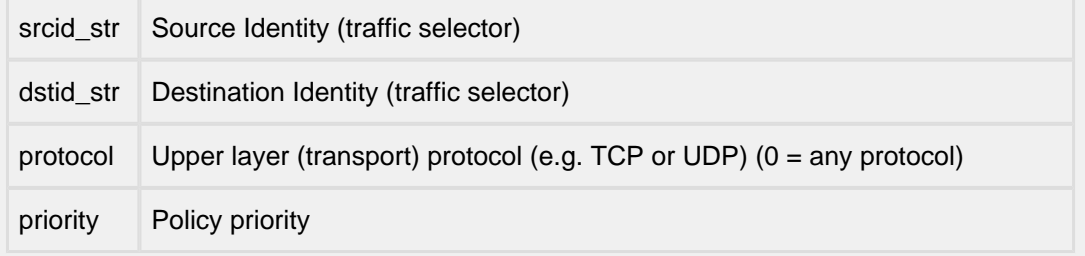

#### Description

This API is a wrapper function on top of IPSecMgmtAddPolicy() function and can be used instead of IPSecMgmtAddPolicy() for adding a policy to bypass IPsec processing on packets that match the specified traffic selectors. It takes NULL terminated ASCII strings for source and destination identities (traffic selectors).

#### Returns

## <span id="page-19-0"></span>**IPSecAdminAddDropPolicy**

#### API Name

```
IPSecAdminAddDropPolicy()
```
#### Syntax

```
int IPSecAdminAddDropPolicy(const char *srcid_str, const char *dstid_str, 
Uchar protocol, Uint priority)
```
#### Parameters

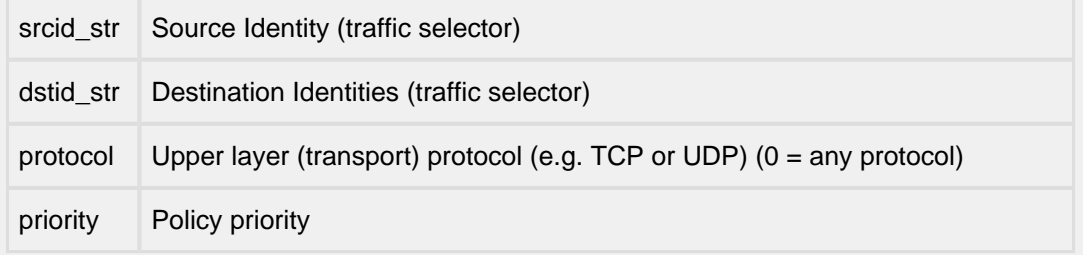

#### Description

This API is a wrapper function on top of IPSecMgmtAddPolicy() function and can be used instead of IPSecMgmtAddPolicy() for adding a policy to drop packets that match the specified traffic selectors. It takes NULL terminated ASCII strings for source and destination identities (traffic selectors).

Returns

## <span id="page-20-0"></span>**IPSecAdminAddPolicy**

#### API Name

IPSecAdminAddPolicy()

#### Syntax

int IPSecAdminAddPolicy(int policy, Uchar protocol, const char \*srcid\_str, const char \*dstid\_str, const char \*raddr\_str, Uint32 flags, Uint priority, Uint32 \*spid)

#### Parameters

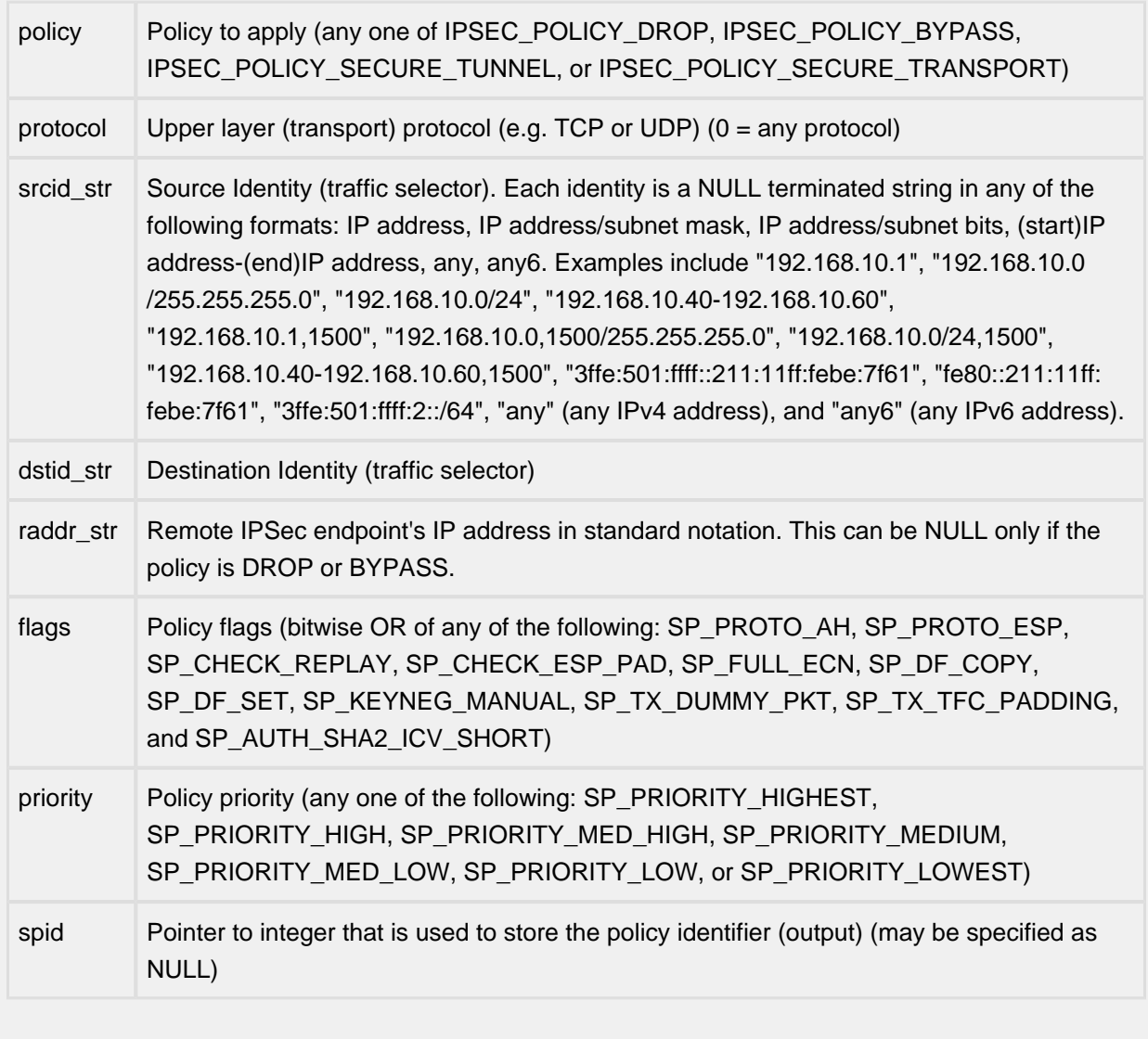

#### **Description**

This API is a wrapper function on top of IPSecMgmtAddPolicy function and can be used instead of IPSecMgmtAddPolicy for adding a policy. It takes NULL terminated ASCII strings for IP address and source and destination identities.

#### Returns

## <span id="page-22-0"></span>**IPSecMgmtAddPolicy**

#### API Name

IPSecMgmtAddPolicy()

Syntax

int IPSecMgmtAddPolicy( int policy, const IPSecID \*srcid, const IPSecID \*dstid, IPAddr \*raddr, Uint32 flags, Uint priority, Uint32 \*spid);

#### Parameters

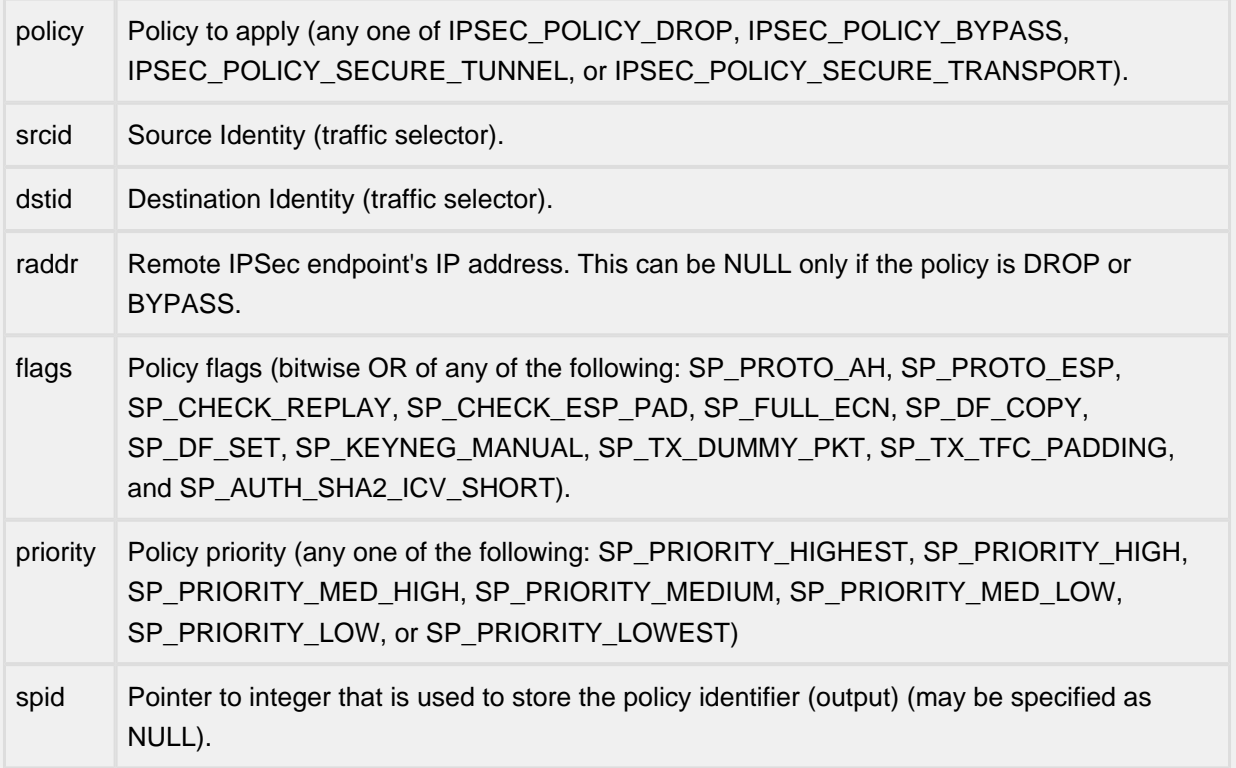

Description

This API is used for adding a policy into the IPsec security policy database (SPD). This API can be used either with manual keying (static security association (SA)) or with automated keying (IKE).

Returns

## <span id="page-23-0"></span>**IPSecMgmtAddSA**

#### API Name

IPSecMgmtAddSA()

#### **Syntax**

int IPSecMgmtAddSA (const Uint32 spid, Uchar encr\_alg, Uchar encr\_keylen, const Uchar \*encr\_i\_key, const Uchar \*encr\_o\_key, Uchar auth\_alg, Uchar auth\_keylen, const Uchar \*auth\_i\_key, const Uchar \*auth\_o\_key, Uint32 esp\_i\_spi, Uint32 esp\_o\_spi, Uint32 ah\_i\_spi, Uint32 ah\_o\_spi);

#### **Parameters**

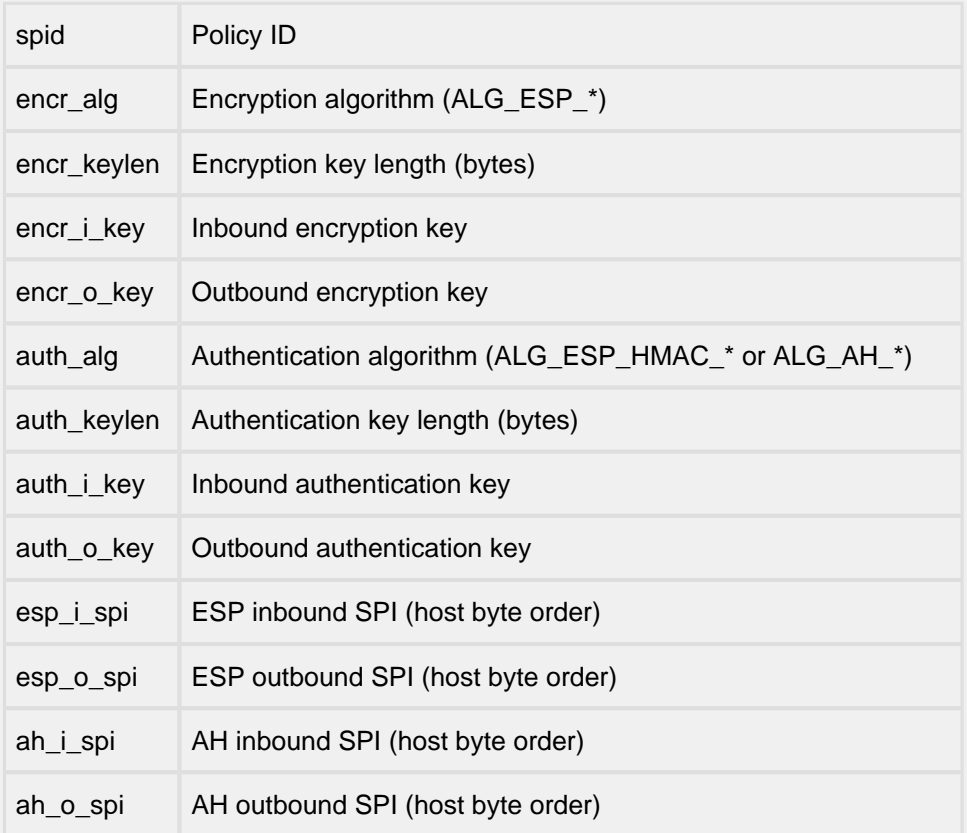

#### **Description**

This is used to add a security association into SAD for manual keying of IPSec. It is only used if IKE is not used for key negotiation. The policy must be added before an SA can be added. If both AH and ESP protocols are used for an SA, the inbound SPIs must be same for both protocols.

#### Returns

## <span id="page-24-0"></span>**3.13 IPSec CLI**

.

The IPSec and IKE packages provide several CLI utilities to assist in development of your target application. Inclusion of these in your target application is dependent on whether INCLUDE\_CLI is defined in ipport.h

## <span id="page-25-0"></span>**ipsec addsa**

Command Name

ipsec addsa - add IPSec security association

Syntax

ipsec addsa  $\{-a - b - c\}$   $\{-e - f - g\}$   $\{-m - p - r - s - d\}$   $\{-w - x - y - z\}$ 

**Parameters** 

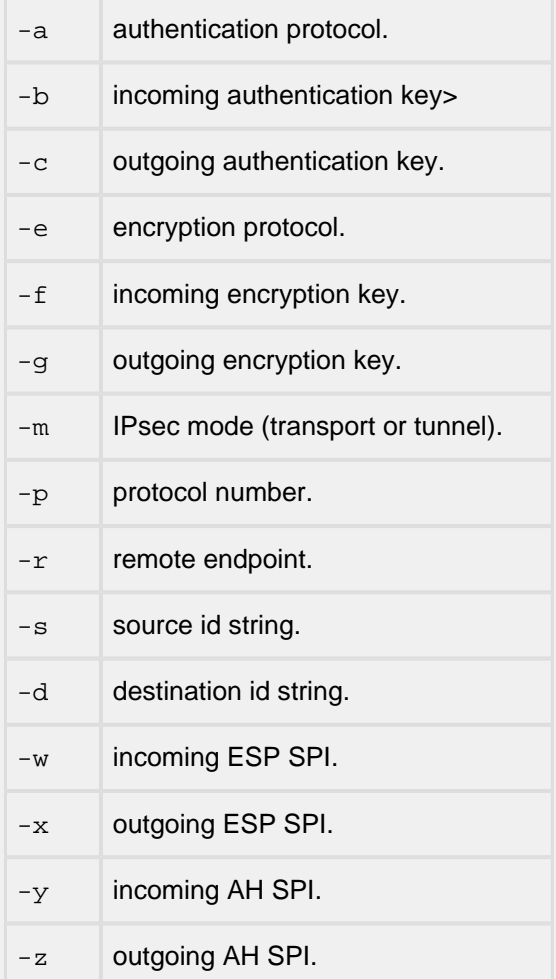

#### Description

This command adds an IPsec security association with the specified parameters.

Notes/Status

Here are example CLI commands that illustrate the configuration of ESP-only, AH-only, and ESP+AH static security associations. Each example contains two CLI commands, one for each of the two InterNiche TCP/IP stacks being used to establish a secure connection. The AES and 3DES privacy algorithms can be specified via "AES" and "3DES" respectively. The SHA2 family of authentication algorithms are identified via the following names: "SHA256", "SHA384", and "SHA512".

ESP-only, transport mode, encryption (DES-CBC) and authentication (SHA1), all protocols ("any"), IPv4

```
ipsec addsa -a SHA -b 00000000000000000000000000000000bbbbbbbb 
     -c 00000000000000000000000000000000aaaaaaaa 
     -e DES -f 00000000ffffffff -g 00000000eeeeeeee -m transport -p 0 
     -r 10.0.0.112 -s 10.0.0.114 -d 10.0.0.112 
     -w 0xeeeeeeee -x 0xffffffff
ipsec addsa -a SHA -b 00000000000000000000000000000000aaaaaaaa 
     -c 00000000000000000000000000000000bbbbbbbb 
     -e DES -f 00000000eeeeeeee -g 00000000ffffffff -m transport -p 0 
     -r 10.0.0.114 -s 10.0.0.112 -d 10.0.0.114 
     -w 0xffffffff -x 0xeeeeeeee
```
ESP-only, tunnel mode, encryption (DES-CBC) and authentication (SHA1), all protocols ("any"), IPv4

```
ipsec addsa -a SHA -b 00000000000000000000000000000000bbbbbbbb 
     -c 00000000000000000000000000000000aaaaaaaa 
     -e DES -f 00000000ffffffff -g 00000000eeeeeeee -m tunnel -p 0 
     -r 10.0.0.112 -s 10.0.0.114 -d 10.0.0.112 
     -w 0xeeeeeeee -x 0xffffffff
ipsec addsa -a SHA -b 00000000000000000000000000000000aaaaaaaa 
     -c 00000000000000000000000000000000bbbbbbbb
```

```
 -e DES -f 00000000eeeeeeee -g 00000000ffffffff -m tunnel -p 0 
 -r 10.0.0.114 -s 10.0.0.112 -d 10.0.0.114
```
-w 0xffffffff -x 0xeeeeeeee

```
ESP-only, transport mode, encryption (DES-CBC) and authentication (MD5), all protocols 
  ("any"), IPv4
  ipsec addsa -a MD5 -b 000000000000000000000000bbbbbbbb 
       -c 000000000000000000000000aaaaaaaa -e DES 
      -f 000000000ffffffffffffff -q 00000000eeeeeeee -m transport -p 0
       -r 10.0.0.112 -s 10.0.0.114 -d 10.0.0.112 
       -w 0xeeeeeeee -x 0xffffffff
  ipsec addsa -a MD5 -b 000000000000000000000000aaaaaaaa 
       -c 000000000000000000000000bbbbbbbb -e DES 
       -f 00000000eeeeeeee -g 00000000ffffffff -m transport -p 0 
       -r 10.0.0.114 -s 10.0.0.112 -d 10.0.0.114 
       -x 0xeeeeeeee -w 0xffffffff
ESP-only, tunnel mode, encryption (DES-CBC) and authentication (MD5), all protocols ("any"), 
  IPv4
  ipsec addsa -a MD5 -b 000000000000000000000000bbbbbbbb 
       -c 000000000000000000000000aaaaaaaa -e DES 
       -f 00000000ffffffff -g 00000000eeeeeeee -m tunnel -p 0 
       -r 10.0.0.112 -s 10.0.0.114 -d 10.0.0.112 
       -w 0xeeeeeeee -x 0xffffffff
  ipsec addsa -a MD5 -b 000000000000000000000000aaaaaaaa 
       -c 000000000000000000000000bbbbbbbb -e DES 
      -f 00000000eeeeeeee -q 00000000ffffffff -m tunnel -p 0 -r 10.0.0.114 -s 10.0.0.112 -d 10.0.0.114 
       -w 0xffffffff -x 0xeeeeeeee
AH-only, transport mode, authentication (MD5), all protocols ("any"), IPv4
  ipsec addsa -a MD5 -b 000000000000000000000000bbbbbbbb 
       -c 000000000000000000000000aaaaaaaa -m transport 
       -p 0 -r 10.0.0.112 -s 10.0.0.114 -d 10.0.0.112 
       -y 0xeeeeeeee -z 0xffffffff
  ipsec addsa -a MD5 -b 000000000000000000000000aaaaaaaa 
       -c 000000000000000000000000bbbbbbbb -m transport 
       -p 0 -r 10.0.0.114 -s 10.0.0.112 -d 10.0.0.114 
       -y 0xffffffff -z 0xeeeeeeee
```

```
AH-only, tunnel mode, authentication (MD5), all protocols ("any"), IPv4
  ipsec addsa -a MD5 -b 000000000000000000000000bbbbbbbb 
       -c 000000000000000000000000aaaaaaaa -m tunnel 
       -p 0 -r 10.0.0.112 -s 10.0.0.114 -d 10.0.0.112 
       -y 0xeeeeeeee -z 0xffffffff
  ipsec addsa -a MD5 -b 000000000000000000000000aaaaaaaa 
      -c 000000000000000000000000bbbbbbbbb -m tunnel
       -p 0 -r 10.0.0.114 -s 10.0.0.112 -d 10.0.0.114 
      -y 0xffffffff -z 0xeeeeeeee
AH-only, transport mode, authentication (SHA1), all protocols ("any"), IPv4
  ipsec addsa -a SHA -b 00000000000000000000000000000000bbbbbbbb 
       -c 00000000000000000000000000000000aaaaaaaa 
       -m transport -p 0 -r 10.0.0.112 -s 10.0.0.114 -d 10.0.0.112 
       -y 0xeeeeeeee -z 0xffffffff
  ipsec addsa -a SHA -b 00000000000000000000000000000000aaaaaaaa 
       -c 00000000000000000000000000000000bbbbbbbb 
       -m transport -p 0 -r 10.0.0.114 -s 10.0.0.112 -d 10.0.0.114 
       -z 0xeeeeeeee -y 0xffffffff
AH-only, tunnel mode, authentication (SHA1), all protocols ("any"), IPv4
  ipsec addsa -a SHA -b 00000000000000000000000000000000bbbbbbbb 
       -c 00000000000000000000000000000000aaaaaaaa 
       -m tunnel -p 0 -r 10.0.0.112 -s 10.0.0.114 -d 10.0.0.112 
       -y 0xeeeeeeee -z 0xffffffff
  ipsec addsa -a SHA -b 00000000000000000000000000000000aaaaaaaa 
       -c 00000000000000000000000000000000bbbbbbbb 
       -m tunnel -p 0 -r 10.0.0.114 -s 10.0.0.112 -d 10.0.0.114 
       -z 0xeeeeeeee -y 0xffffffff
```
ESP+AH, transport mode, encryption (DES-CBC) (with ESP), authentication (MD5) (with AH), all protocols ("any"), IPv4

```
ipsec addsa -a MD5 -b 000000000000000000000000bbbbbbbb 
       -c 000000000000000000000000aaaaaaaa -e DES 
      -f 000000000ffffffffffffff -q 00000000eeeeeeee -m transport -p 0
       -r 10.0.0.112 -s 10.0.0.114 -d 10.0.0.112 
       -w 0xeeeeeeee -x 0xffffffff -y 0xeeeeeeee -z 0xffffffff
  ipsec addsa -a MD5 -b 000000000000000000000000aaaaaaaa 
       -c 000000000000000000000000bbbbbbbb -e DES 
       -f 00000000eeeeeeee -g 00000000ffffffff -m transport -p 0 
       -r 10.0.0.114 -s 10.0.0.112 -d 10.0.0.114 
       -w 0xffffffff -x 0xeeeeeeee -y 0xffffffff -z 0xeeeeeeee
ESP+AH, tunnel mode, encryption (DES-CBC) (with ESP), authentication (MD5) (with AH), all 
  protocols ("any"), IPv4
  ipsec addsa -a MD5 -b 000000000000000000000000bbbbbbbb
```

```
 -c 000000000000000000000000aaaaaaaa -e DES 
     -f 00000000ffffffff -g 00000000eeeeeeee -m tunnel -p 0 
     -r 10.0.0.112 -s 10.0.0.114 -d 10.0.0.112 
     -w 0xeeeeeeee -x 0xffffffff -y 0xeeeeeeee -z 0xffffffff
ipsec addsa -a MD5 -b 000000000000000000000000aaaaaaaa 
     -c 000000000000000000000000bbbbbbbb -e DES 
    -f 00000000eeeeeeee -q 00000000ffffffff -m tunnel -p 0 -r 10.0.0.114 -s 10.0.0.112 -d 10.0.0.114 
     -w 0xffffffff -x 0xeeeeeeee -y 0xffffffff -z 0xeeeeeeee
```

```
ESP+AH, transport mode, encryption (DES-CBC) (with ESP), authentication (SHA1) (with AH), 
     all protocols ("any"), IPv4
     ipsec addsa -a SHA -b 00000000000000000000000000000000bbbbbbbb 
          -c 00000000000000000000000000000000aaaaaaaa 
         -e DES -f 00000000ffffffff -q 00000000eeeeeeee -m transport -p 0
          -r 10.0.0.112 -s 10.0.0.114 -d 10.0.0.112 
          -w 0xeeeeeeee -x 0xffffffff -y 0xeeeeeeee -z 0xffffffff
     ipsec addsa -a SHA -b 00000000000000000000000000000000aaaaaaaa 
          -c 00000000000000000000000000000000bbbbbbbb 
          -e DES -f 00000000eeeeeeee -g 00000000ffffffff -m transport -p 0 
          -r 10.0.0.114 -s 10.0.0.112 -d 10.0.0.114 
          -w 0xffffffff -x 0xeeeeeeee -y 0xffffffff -z 0xeeeeeeee
   ESP+AH, tunnel mode, encryption (DES-CBC) (with ESP), authentication (SHA1) (with AH), all 
     protocols ("any"), IPv4
     ipsec addsa -a SHA -b 00000000000000000000000000000000bbbbbbbb 
          -c 00000000000000000000000000000000aaaaaaaa 
          -e DES -f 00000000ffffffff -g 00000000eeeeeeee -m tunnel -p 0 
          -r 10.0.0.112 -s 10.0.0.114 -d 10.0.0.112 
          -w 0xeeeeeeee -x 0xffffffff -y 0xeeeeeeee -z 0xffffffff
     ipsec addsa -a SHA -b 00000000000000000000000000000000aaaaaaaa 
          -c 00000000000000000000000000000000bbbbbbbb 
          -e DES -f 00000000eeeeeeee -g 00000000ffffffff -m tunnel -p 0 
          -r 10.0.0.114 -s 10.0.0.112 -d 10.0.0.114 
          -w 0xffffffff -x 0xeeeeeeee -y 0xffffffff -z 0xeeeeeeee
Location
```
This command is provided by the IPsec module when IPSEC is defined.

## <span id="page-31-0"></span>**ipsec delsa**

Command Name

ipsec delsa - delete IPSec security association

Syntax

ipsec delsa -d -p -s

#### **Parameters**

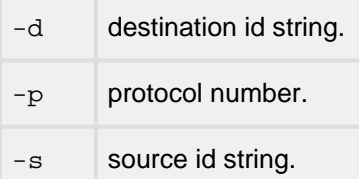

#### Description

This command deletes a security association with the specified source id string, destination id string, and protocol number.

Location

This command is provided by the IPsec module when IPsec is defined.

## <span id="page-32-0"></span>**ipsec flush**

#### Command Name

ipsec flush - flush IPsec security association and/or policy database

#### Syntax

ipsec flush -a -c -p

#### **Parameters**

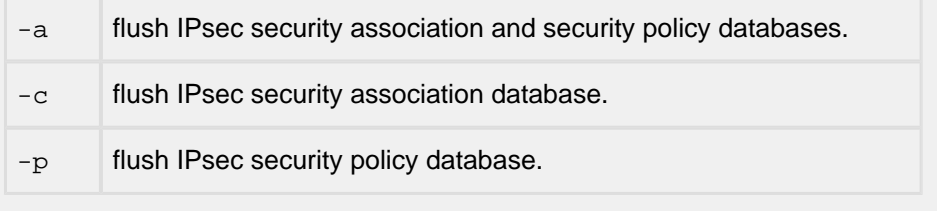

#### Description

This command flushes IPsec security association and/or security policy databases.

Location

This command is provided by the IPsec module when IPsec is defined.

## <span id="page-33-0"></span>**ipsec netstat**

Command Name

ipsec netstat - display IPsec security association and/or policy database

#### Syntax

ipsec netstat -c -p

#### **Parameters**

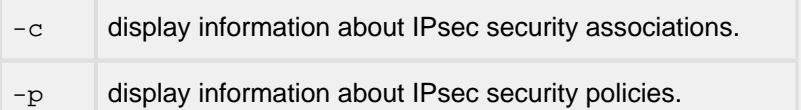

#### Description

This command displays information about IPsec security associations and/or security policies.

Notes/Status

When no options are specified, this command displays information about IPsec security associations and security policies.

#### Location

This command is provided by the IPsec module when IPsec is defined.

## <span id="page-34-0"></span>**3.14 IPSec Messaging Interface**

Most implementations may not need to use this interface. The management APIs provides a simpler way to manage IPSec. As such this chapter may be ignored by such implementers.

Inclusion of these features in your build is controlled by the following line in ipport.h:

#define IPSEC 1 /\* IPSec \*/

The IPSec component of InterNiche's Security Toolkit provides a message-based interface for managing the IPSec protocol. IPSec module includes the Security Policy Database (SPD) and the Security Association Database (SAD). Management interface is provided for managing security policies and security associations. This interface is used by management applications such as a command line interface (CLI) or a graphical user interface (GUI) as well as by the key management applications such as the Internet Key Exchange (IKE) protocol.

## <span id="page-34-1"></span>**Messages Overview**

The IPSec management interface is based on a message-based protocol. All messages are of request-reply type. Each request has a corresponding reply to ensure reliability. Most request messages originate from the management application; however, asynchronous event notification can originate from the IPSec protocol module.

Each message consists of a message header followed by a message specific data. Messages are usually less then 1024 bytes long so that contiguous buffer space can be allocated in the IPSec protocol for easy manipulation of the data.

To ensure reliability, each request has a corresponding reply.

The message originator and target are assumed to be on the same system and there is no attempt made to account for possible byte-order mismatch if the originator and target are not on the same system. This only affects the IPSec management message header and not the data in the message.

## <span id="page-35-0"></span>**Message Header**

The message header is eight octets long. The header is the same on all requests and reply messages. The fields of the message header are shown below:

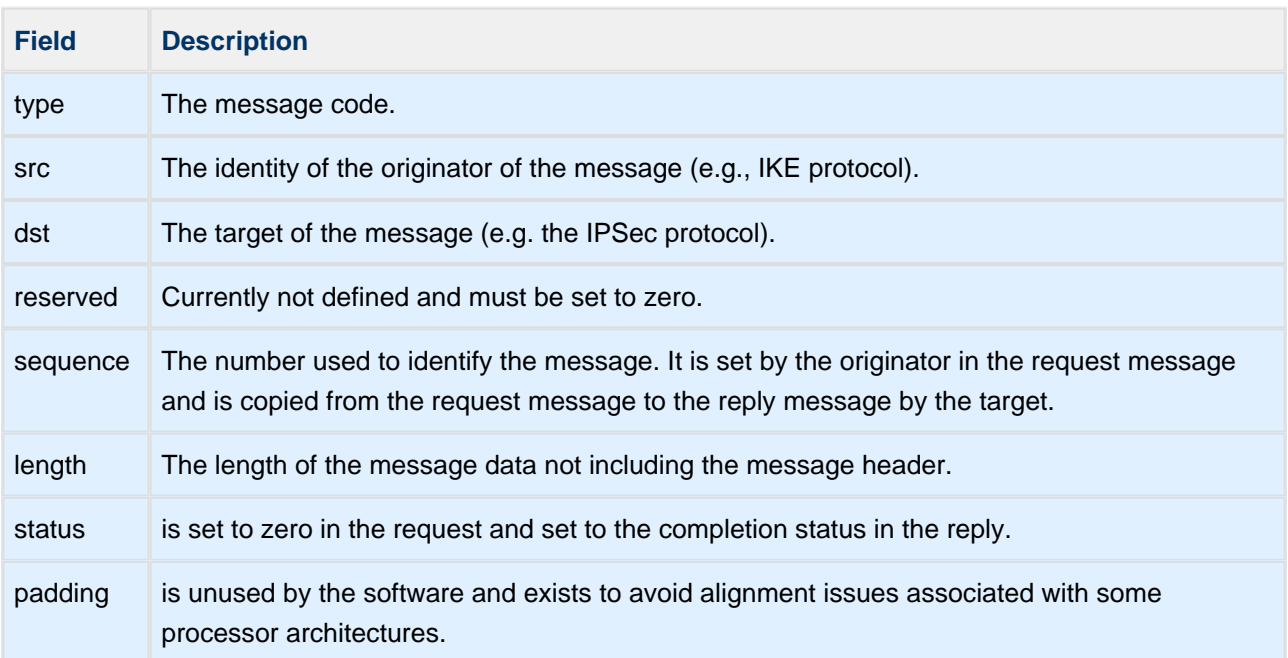

## <span id="page-36-0"></span>**Message Types**

There are two types of messages: message requests and message events. Message requests are generated by a management application (such as IKE) and sent to IPSec. Message events are generated by IPSec and sent to all registered applications (such as IKE).

The message type field identifies the type of the message. The following types are currently defined:

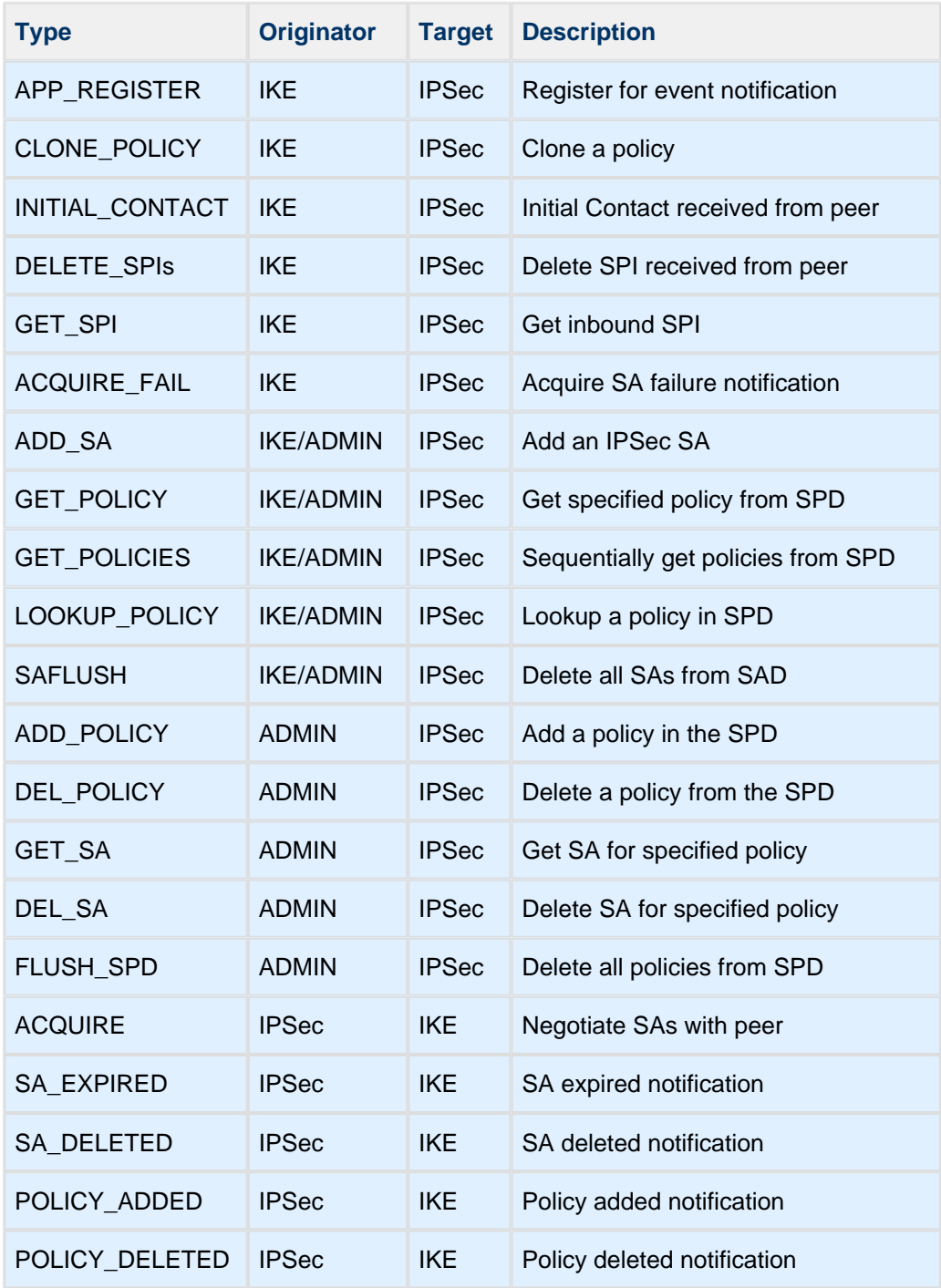

## <span id="page-37-0"></span>**Message Description**

All messages consist of a request and a response. Each message (either request or response) has a message header. There may be additional data associated either with the request or with the response depending on the message type.

## <span id="page-37-1"></span>**MGMT\_TYPE\_APP\_REGISTER**

This message is used to register the application with IPSec so it can receive events from IPSec.

There is no data associated with the request message.

There is no data associated with the response message.

### <span id="page-37-2"></span>**MGMT\_TYPE\_CLONE\_POLICY**

This message is used by the application to tell IPSec to clone a policy. This can be used by IKE to create a cloned policy in the SPD based on the traffic selectors that it received as an IKE responder from its peer. This is an optional capability that most implementations of IKE do not currently support.

The data for the request message consists of the policy ID structure MgmtPolicyID.

There is no data associated with the response message.

This message is currently not supported either by IKE or IPSec

## <span id="page-37-3"></span>**MGMT\_TYPE\_INITIAL\_CONTACT**

This message sent by IKE to IPSec when it receives an Initial Contact message from its peer. This will inform IPSec to clear any security associations that IPSec may have in its SAD.

The data for the request message consists of the structure MgmtInitialContact.

There is no data associated with the response message.

### <span id="page-37-4"></span>**MGMT\_TYPE\_DELETE\_SPIs**

This message is used by the application to tell IPSec to delete IPSec sessions associated with the specified SPIs. Several sessions can be deleted with a single request message.

The data for the request message consists of the structure MgmtDeleteSPI.

The spi\_size in the message must be 4 for IPSec SPIs. Since IPSec treats the combination of AH with ESP as logically a single protocol and always assigns the same SPI to both AH and ESP when they are used together, they must be deleted together. Hence the proto field must be set to IPSEC\_PROTO\_ANY when deleting SPIs and only one SPI must be specified when using the ESP and AH together.

There is no data associated with the response message.

## <span id="page-38-0"></span>**MGMT\_TYPE\_ACQUIRE\_FAIL**

This message is sent by an application IPSec when the application fails to establish SA with a peer in response to a ACQUIRE event from IPSec. Note that this message is an independently generated request message and not a response to the ACQURIE event message.

The data for the request message consists of the structure MgmtPolicyID.

There is no data associated with the response message.

### <span id="page-38-1"></span>**MGMT\_TYPE\_GET\_SPI**

This message is used by the application to obtain an SPI from IPSec for a given policy. Either AH or ESP or both SPIs can be obtained with a single request.

The data for the request message consists of the structure MgmtGetSPI.

The data for the response message consists of the structure MgmtGetSPI.

## <span id="page-39-0"></span>**3.15 IPSec Error Codes**

Error handling in the IPSec toolkit of InterNiche's Security Toolkit is provided by returning a descriptive error code. Several error codes are provided to identify the error unambiguously. Since IPSec is asynchronous, errors are usually returned in the Request structure, which is passed as a parameter to the IPSec completion callback function.

The following is the list of error codes and a brief description of each error.

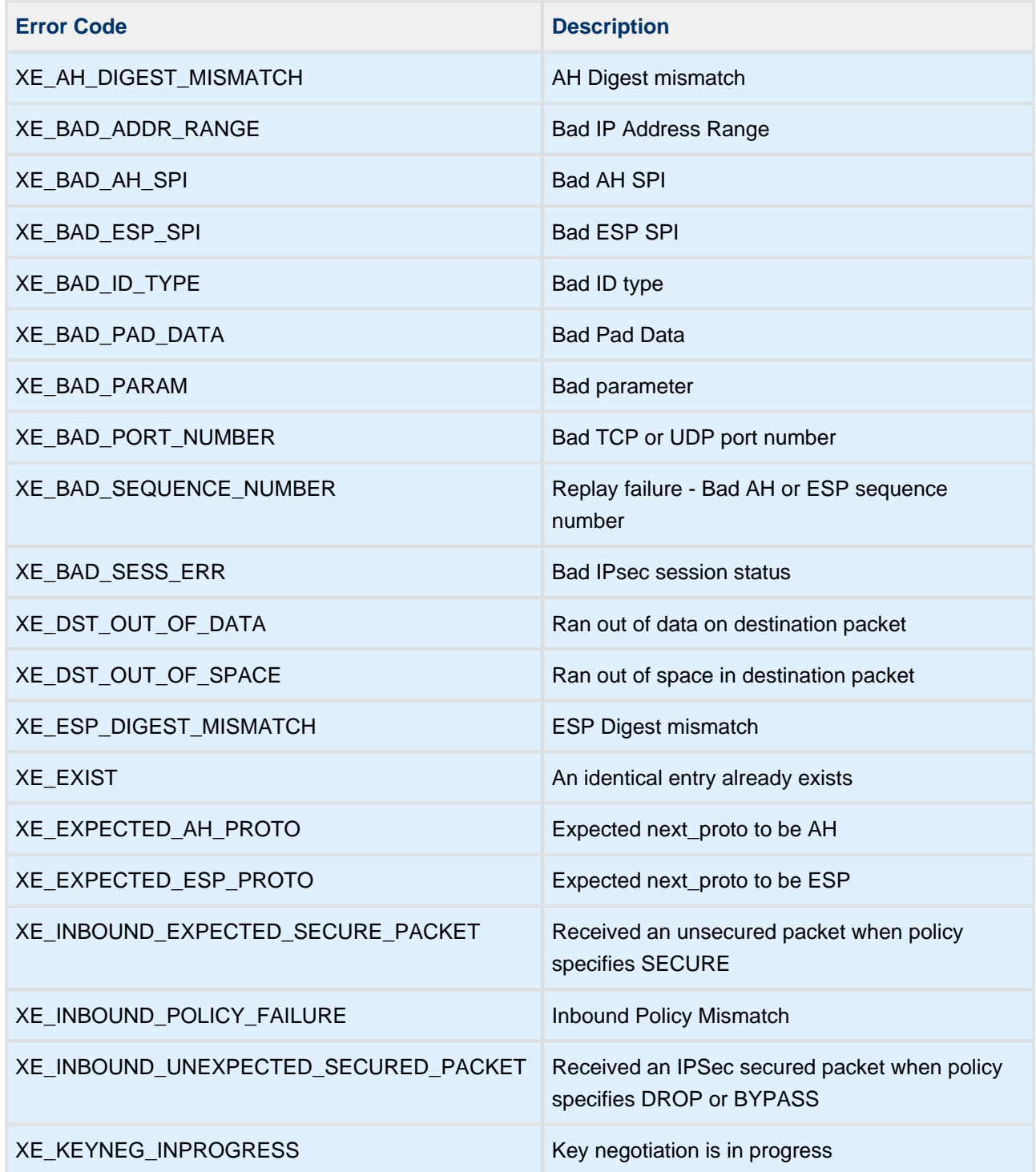

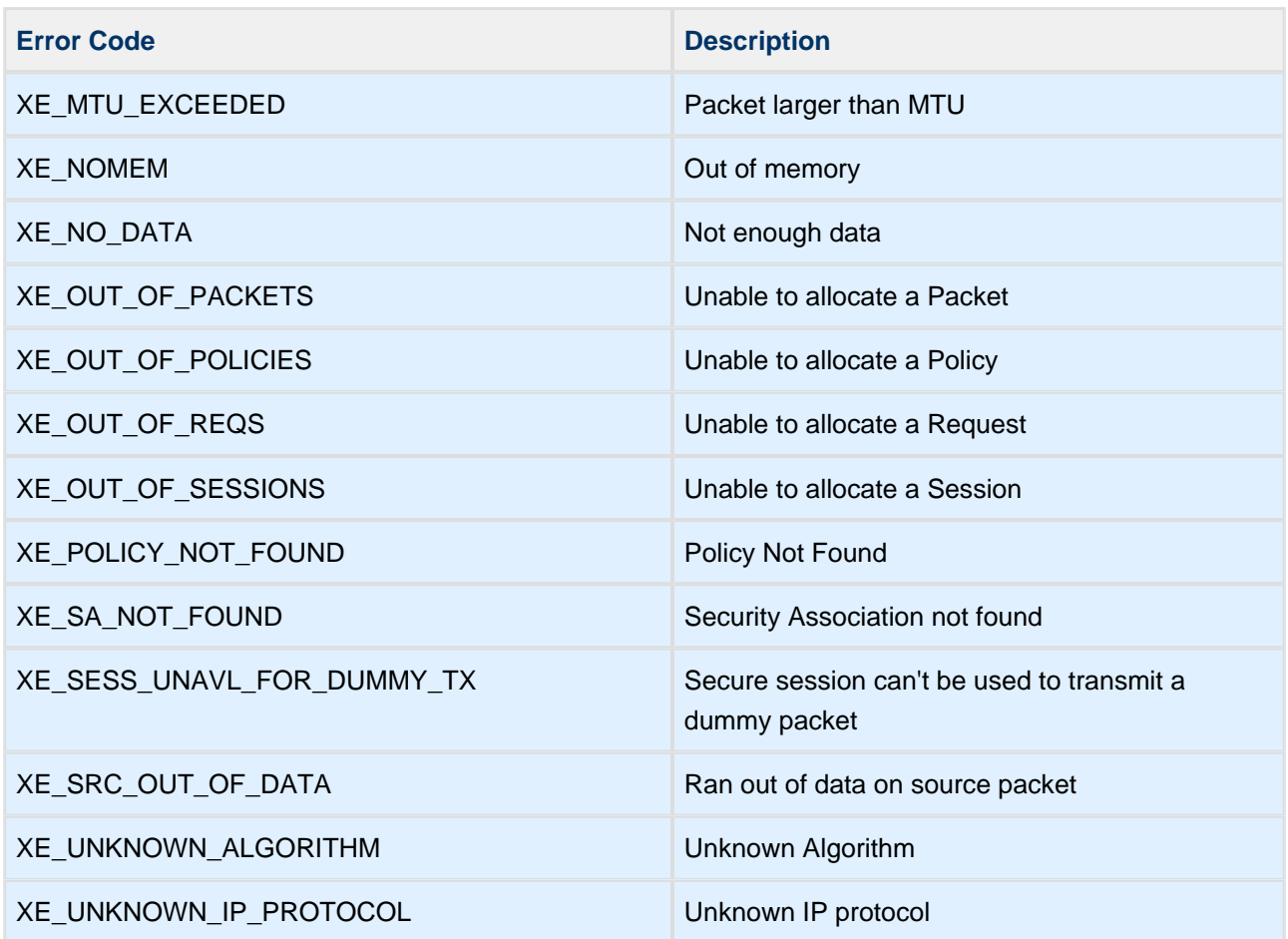

## <span id="page-41-0"></span>**4 IKE**

The Internet Key Exchange (IKE) protocol is used for key agreement and key management within IPSec. It provides a scalable method of generating security associations for IPSec protocols. The protocol includes system authentication, key agreement and security association generation. This protocol is specified by the IETF standard RFC 2409. Several other RFCs specify related standards.

## <span id="page-41-1"></span>**4.1 IKE Quick Start**

Internet Key Exchange, IKE, provides key management for IPSec. IPSec provides security, encryption and authentication, for IP communications. IPSec could be used without IKE either with another key exchange protocol or by manually providing keys to both endpoints. Manual provisioning of IPSec could be difficult to manage. IKE simplifies the key management.

IKE comes in two version, IKEv1 and IKEv2; InterNiche's IKE supports both. The two versions are incompatible with each other. A node initiating the key exchange using IKEv1 will need the receiving node to use IKEv1 as well. A node initiating the exchange using IKEv2 will require the other node to use IKEv2 in response. InterNiche's implementation of IKE can be configured to initiate one of IKEv1 or IKEv2 and it can be configured to accept either a key exchange from either version.

Because IKE works with IPSec there are two primary configuration commands, the "ipsec policy" command and the "ike remote" command. IPSec's policy command describes the parameters that IPSec will need to secure communications with a remote node. There can be multiple policies for a remote node, for example, one policy for UDP traffic and another policy for TCP traffic. IKE's "remote" command describes the parameters that IKE needs to exchange keys with the remote node. IPSec and IKE support both IPv4 and IPv6. A separate "ipsec policy" command and "ike remote" command is needed for each. Therefore, one may have two "ike remote" commands for a single remote node: one for IPv4 and another for IPv6.

Both the policy command and the remote command require a " $-n$  <NAME>" parameter. This applies a name to the IPSec policy or IKE remote command that is used in the configuration and CLI of IPSec and IKE. The name has no significance outside of the CLI, in particular, it does not need to reflect the node's host name or DNS name. Information and statistics can be displayed using the name for example "ike" remote -v -n <NAME>"; or the configuration information can be removed, "ike remote -x <NAME>". The "-q  $\alpha$ NAME>" parameter in IPSec's policy command refers to the name found in one of IKE's remote commands.

IKE must negotiate and exchange key information securely. IKE uses encryption and authentication algorithms. The algorithms used by IKE during the key exchange could be different from the algorithms chosen during the negotiation to be used by IPSec. The "ipsec policy" command specifies the algorithms that IPSec will support while the "ike remote" command specifies the algorithms that IKE will support to carry out the negotiation. These algorithms could be different in each case and therefore are specified in each command.

IPv6 requires a brief time to establish the addresses for each interface, listen for router advertisements, perform duplicate address checks, etc. After a brief startup delay the NicheStack IKE module will read the "ike\_rc" file and execute the commands found. This is best place for the "ipsec policy" and "ike remote" commands.

IKEv1 and IKEv2 are different protocols with some different options. Therefore, when configuring IKE with the "ike remote" command a parameter is required to specify which version of the protocol the command is configuring; the "-z <VERSION>" specifies whether the command line applies to IKEv1 or IKEv2. If both are being used to accept either an IKEv1 or IKEv2 exchange initiated by the remote host then two command lines are required; one that contains "-z 1" and one line that contains "-z 2". The two parameters together "-z 2 -w" indicate that IKEv2 is being configured and IKEv2 will be used when initiating a key exchange. The " u" parameter indicates that the version being configured can be used to respond to a key exchange initiated by the remote. It would be common to use "-z 2 -w -u" together to indicate that IKEv2 will be used to initiate the key exchange and will be accepted when a remote host initiates the key exchange.

During key exchange IKE can use either a pre-shared key or a certificate to authenticate the the remote node. In the reference port the pre-shared key is stored in a file whose name is provided in the "ike remote" "-h <FILENAME>" parameter. The porting engineer should take appropriate steps to insure that this file (if used) is secure so that the contents remain secure.

In the reference port both the "ike rc" file and the "secret file.txt" are in the same directory as the executable.

IPSec will secure traffic that matches a given traffic selector. Traffic selectors specify the source and destination by ip address and port number as well as the protocol type, such as UDP or TCP. Each "ipsec policy" command defines a traffic selector. Each "ipsec policy" command contains a "-g <NAME>" parameter which points to a corresponding "ike remote" command which has that same <NAME> in the "-n <NAME>" parameter of the remote command. That "ike remote" command defines the IKE parameters for the key negotiation. For example:

```
ipsec policy -n Policy3 -g mongo -y -l 4 -p udp -m transport -t ESP -a HMAC-MD5 -e NULL_ENC -r 
10.0.0.76 -s 10.0.0.140 -d 10.0.0.76
ike remote -n mongo -z 2 -w -u -a HMAC-MD5 -e 3DES-CBC -d MODP1024 -p HMAC-MD5 -m PresharedKey -
h secret_file.txt -l 86400 -i 1 -r 10.0.0.76 -f ipv4:10.0.0.76 -g ipv4:10.0.0.140
```
Multiple "ipsec policy" commands for different traffic types can refer to the same "ike remote" command. For example:

```
ipsec policy -n Policy2 -g mongo -y -l 4 -p tcp -m transport -t ESP -a HMAC-MD5 -e NULL_ENC -r 
10.0.0.76 -s 10.0.0.140 -d 10.0.0.76
```
In this example both Policy2 (for tcp traffic) and Policy3 (for udp traffic) refer to the "ike remote" command for "mongo".

The man pages for "ipsec policy" and "ike remote" provide details for the command line parameters for each command.

## <span id="page-43-0"></span>**4.2 IKE Architecture**

The IKE module uses standard POSIX library calls for the following operating system specific functions:

- Standard I/O printf function (desirable but not required) for IKE packet decoding and debugging.
- Socket APIs -- used for communication with the IKE Peer.
- syslog (Optional) message logs for debugging purposes
- File I/O (Optional) message logs for debugging purposes
- Time Current system time
- InterNiche Crypto Library or OpenSSL Public key and symmetric key cryptography. OpenSSL includes support for X509 certificates and RSA/DSA signatures as well as built-in support for hardware acceleration.

## <span id="page-43-1"></span>**4.3 IKE Cryptographic Library**

IKE requires symmetric key and public key cryptography. The symmetric key algorithms include the encryption (e.g. DES, 3DES or AES) and digest algorithms (e.g. SHA-1, MD5). The required public key algorithm is Diffie-Hellman key agreement algorithm. In addition, the RSA algorithm will be required if you plan to support X.509 certificate-based authentication.

The cryptographic library included with IKE provides the following algorithms:

- DES, Triple DES, and AES (128-bits, 192-bits, and 256-bits)
- MD5, SHA-1, SHA-2 (256-bits, 384-bits, and 512-bits)
- Diffie-Hellman

## <span id="page-43-2"></span>**4.4 IKE Startup**

The function tk\_ikev2() (ikev2/ikev2\_mod.c) contains the code for the IKE task. This function invokes code to perform the required initialization, and then processes various events such as messages from peer IKE entities, messages from the IPsec module, etc.

ikev2\_init\_and\_cfg\_cmn is called from TK\_ENTRY(). It installs bypass policies on the IPv4 address of each interface for UDP traffic to the IKE port. If IPv6 is configured it will also install a bypass policy for Neighbor Discovery traffic. After waiting 1 minute for IPv6 addresses it will install bypass policies for UDP traffic to the IKE port of all link-local and global IPv6 addresses.

It also installs one low priority bypass policy for all IPv4 traffic and one for all IPv6 traffic. These policies can be useful while testing because it is often helpful to allow some traffic to/from the device that is not handled by ipsec. However, these policies should not be part of a production build because it obviously bypasses security. These two low priority bypass policies are included when the following line is enabled in ipport.h

```
#define IKE_ADD_TEST_BYPASS_POLICIES 1
```
.

rc\_main() initializes buffer pools for IKE and gets all ip addresses. is a kmp\_init opens sockets to listen for IKE messages on these addresses.

Next IKE policy and remote peer information needs to be added. This is most easily done using the  $\pm$ ke  $rc$ file, which can contain "ipsec policy" and "ike remote" commands. Alternatively, the CLI commands could be used directly from the console, or the porting engineer could use the API's ikev2 AddPolicy and ikev2\_CreateRemote.

The "policy" command in ipsec\_policy/ipsec\_nt.c adds information for IPSec and IKE. This information can be seen using the command "ipsec policy -v  $[-n \text{ same}>]$ ". The "IKE netstat -p" command shows part of this information. Some of this information is used by IKE during key negotiation. For example it uses the lists of authentication and encryption algorithms. Part of the information is used by ipsec, such as, the src, dst, and protocol type to classify packets and look for a matching policy.

The "remote" command in ikev2\_Remote/ikev2\_nt.c adds information about an IKE remote peer. When a packet is sent or received that matches a policy to secure the packet but does not have a current SA then IKE will be invoked to establish an SA. IKE will use the associated remote information to connect with the remote peer, negotiate, and establish a secure IKE SA. This secure IKE connection will then be used to negotiate and establish a second secure SA for the specified packets.

The information in the "remote" command is used to establish the IKE SA while the information in the "policy" command is used for SAs for the traffic defined in the policy (src, dst, protocol). The algorithms used for the IKE SA (as specified in the "remote" command) may be different from the algorithms used for the IPSec SA (as specified in the "policy" command).

The "policy" specifies which remote peer to use through the "-g" parameter which must match the name of a remote as specified in the "-n" parameter of the corresponding "remote" command. More than one policy may specify the same remote peer. The commands can be entered in any order. A runtime error will occur if a policy is used which specifies a remote that has not been configured.

## <span id="page-45-0"></span>**4.5 IKE Debugging and Packet Decoder**

The IKE toolkit includes a packet decoder utility for decoding IKEv1 packets and displaying all the packet contents in an easy to understand format with both textual message and hexadecimal data. This utility can decode IKEv1 packets even when they are encrypted.

When the IKE toolkit is built with IKE\_DEBUG and IKE\_DEBUG\_TRACE enabled various debugging messages will be printed including a packet trace which will decode and display both IKEv1 and IKEv2 packets.

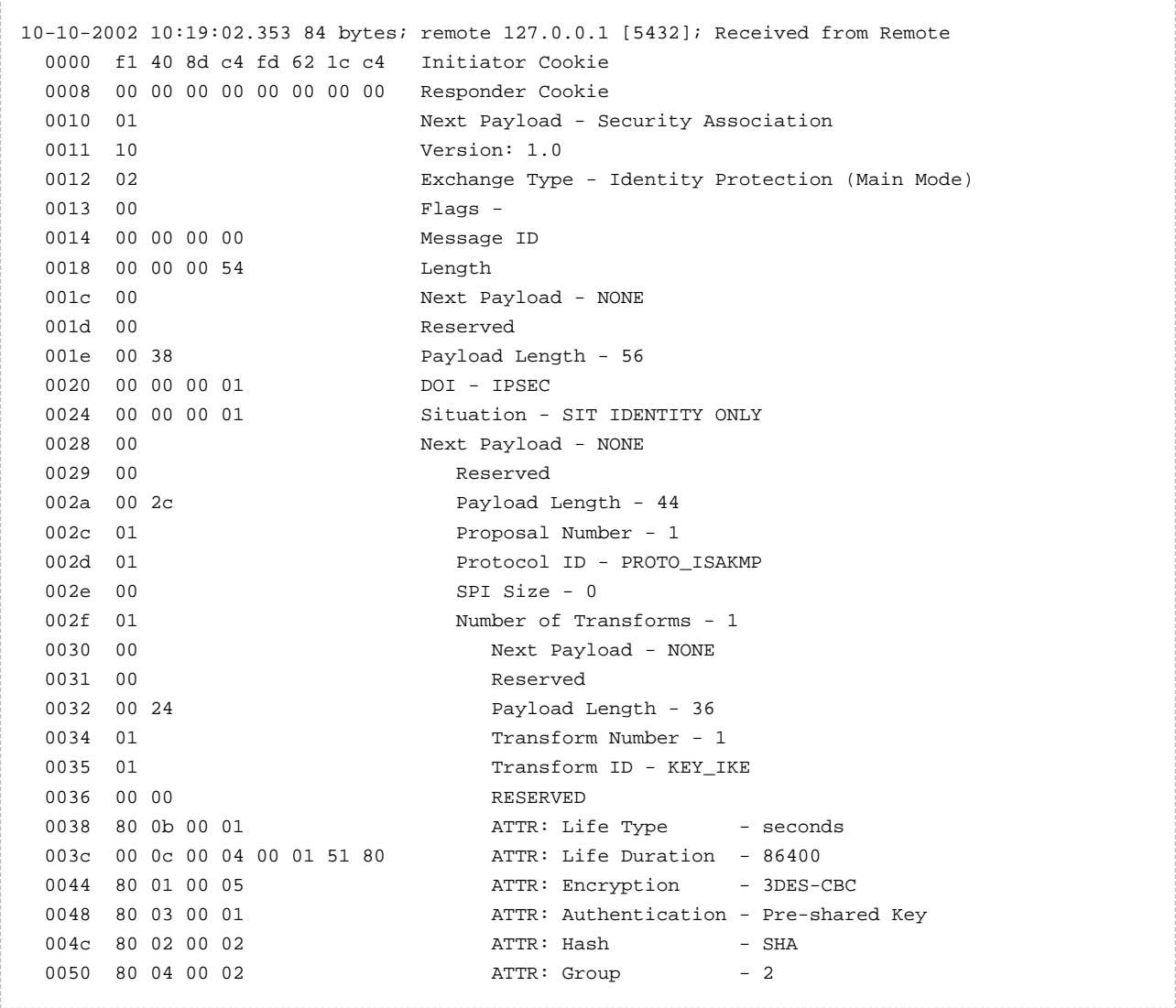

**IKE Packet Decoder Sample Output**

## <span id="page-46-0"></span>**4.6 Configuration**

IKE and IPSec can be configured using either APIs or CLI commands. The ikev2\_AddPolicy API (or " ipsec policy" CLI command) defines the parameters needed by IPSec and IKE for secure data transfer. IKE negotiates with the remote peer to find a set of parameters (such as encryption algorithms) that each side is willing to support during data transfer. There may be multiple policies for each associated "ike remote" command/configuration and there must be an "ike remote" configuration for each IKE peer.

The ikev2 CreateRemote API (or "ike remote" CLI command) provides the parameters needed by IKE to establish communication with a remote peer. One command is needed for each remote peer.

## <span id="page-46-1"></span>**4.7 IKE Administrative APIs**

## <span id="page-46-2"></span>**Policy**

ikev2\_AddPolicy

Adds IPSec and IKE information for specific policies, algorithm choices, etc

ikev2\_DeletePolicy

ikev2\_DeleteAllPolicies

Removes IPSec and IKE policy info

IkeAdminPrintLocalConf

Prints IKE information about a policy

## <span id="page-46-3"></span>**Remote**

ikev2\_CreateRemote

Creates IKE information about remote peer; Calls ikeCreateKmp which uses ikev1\_default\_values or ikev2\_default\_values except as overridden by passed parameters

ikev2DeleteAllRemotes

ikev2DeleteRemote

Deletes database information about remote peers

ikev2\_shutdown

Deletes Security Associations, SAs

IkeAdminPrintRemoteConf

Prints IKE information about remote peers

## <span id="page-47-0"></span>**4.8 IKE CLI**

The IPSec and IKE packages provide several CLI utilities to assist in development of your target application. Inclusion of these in your target application is dependent on whether INCLUDE\_CLI is defined in the file ipport.h.

## <span id="page-48-0"></span>**ike netstat**

#### Command Name

ike netstat - display IKE sessions and remote configuration database

#### Syntax

```
ike netstat [-p <1 \mid 2 \mid 3>] [-r [-n <i>remote name</i>)]
```
#### Parameters

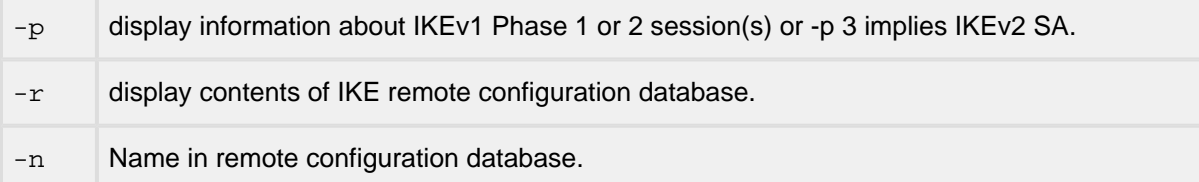

#### **Description**

This command displays information about Security Assocications, SA(s). IKEv1 Phase 1 session(s), IKEv1 Phase 2 session(s), IKEv2 SA(s), and remote configuration database.

### Notes/Status

- When no options are specified, this function displays information about IKEv1 Phase 1 session (s), IKEv1 Phase 2 session(s), IKEv2 SA(s), and remote configuration database. "-p 3" implies IKEv2 SA(s).
- The -n option is only intended for use with the -r option.

### Location

## <span id="page-49-0"></span>**ike flush**

#### Command Name

ike flush - flush IKE SAs and remote configuration database

#### Syntax

```
ike flush \{-p < 1 \mid 2 \mid 3>\} \{-r \mid -n \leq r \leq 1 \leq r \leq 1\}
```
#### **Parameters**

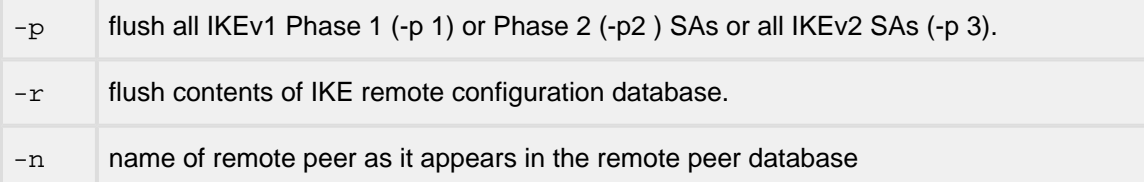

#### Description

This command flushes IKEv1 Phase 1 and Phase 2 SAs and IKEv2 SAs, and remote configuration database.

#### Notes/Status

- If no options are given then all SAs for both IKEv1 and IKEv2 are deleted and all remote peer information is deleted.
- The -n option is only intended for use with the -r option.

### Location

## <span id="page-50-0"></span>**ipsec policy**

#### Command Name

ipsec policy - add, delete, and view IKE and IPSEC policy database information

Syntax

- ipsec policy {-n -a [-c] -d -e -g [-h] [-k <integer>] [-l] -m -n -p -r  $-s$  -t  $[-y]$ } • ipsec policy {-v [-n <policy name>]}
- 
- ipsec policy  $\{-x \text{ policy name}\}$

#### Parameters

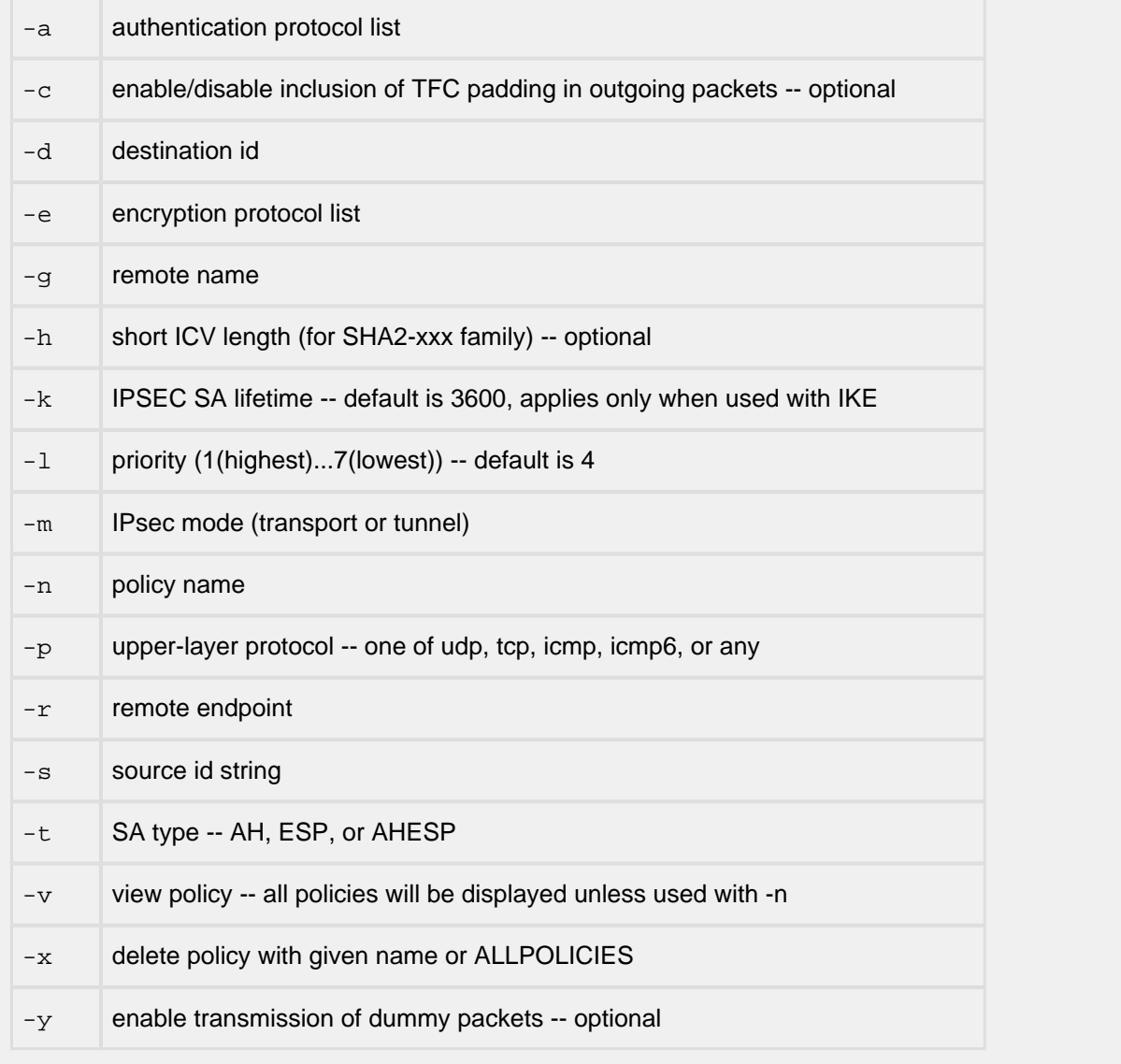

#### **Description**

This command will add, view, and display IKE and IPSEC policy database information.

Notes/Status

- The -x option will delete a given policy or all policies if "-x ALLPOLICIES" is used.
- The -v option will display a given policy or all policies if no -n parameter is given.
- Higher priority policies (as indicated by the -l option) will be used when the packet matches more than one policy. For example, a policy to match and bypass UDP traffic to port 500 (the IKE port) should typically be given higher priority than a policy to secure UDP traffic to other ports. This allows the IKE protocol which uses port 500 to establish SAs for other UDP traffic. The bypass policy for IKE traffic is installed by default at priority level 2 when IKE is enable.

Example CLI commands (note: the commands must be on a single line)

ESP-only, transport mode, authentication (SHA1), encryption (3DES), udp protocol, IPv4

```
ipsec policy -n Policy1 -g mongo -c -h -l 4 -p udp -m transport -t ESP 
       -a HMAC-SHA-1 -e 3DES-CBC -r 10.0.0.76 -s 10.0.0.140 -d 10.0.0.76
```
ESP-only, transport mode, authentication (MD5 or SHA1) and encryption (NULL or 3DES or AES128), udp protocol, IPv4

ipsec policy -n Policy1 -g mongo -c -h -l 4 -p udp -m transport -t ESP -a HMAC-MD5,HMAC-SHA-1 -e NULL\_ENC,3DES-CBC,AES128-CBC -r 10.0.0.76

-s 10.0.0.140 -d 10.0.0.76

ESP-only, tunnel mode, encryption (3DES) and authentication (MD5), tcp protocol, IPv4

policy -n Policy2 -g mongo -t ESP -a HMAC-MD5 -e 3DES-CBC -m transport

-p tcp -r 10.0.0.76 -s 10.0.0.140 -d 10.0.0.76

ESP-only, transport mode, encryption (3DES) and authentication (MD5), udp protocol, IPv6

policy -n Policy1V6 -g mongoV6 -t ESP -a HMAC-MD5 -e 3DES-CBC -m transport

 -p udp -r fe80::0240:f4ff:feed:8b77 -s fe80::862b:2bff:fe88:2662 -d fe80::0240:f4ff:feed:8b77

ESP-only, transport mode, encryption (AES128) and authentication (SHA), tcp protocol, IPv6

policy -n Policy2V6 -g mongoV6 -t ESP -a HMAC-SHA-1 -e AES128-CBC -m transport -p tcp -r fe80::0240:f4ff:feed:8b77 -s fe80::862b:2bff:fe88:2662 -d fe80::0240:f4ff:feed:8b77

Location

This command is provided by the IPsec module when IPSEC and IKEv2 are defined.

 $\mathbb{R}^n$ 

## <span id="page-53-0"></span>**ike reload**

Command Name

ike reload - reloads configuration and restarts ike

Syntax

ike reload

Parameters

None

Description

This command flushes IKEv1 Phase 1 and Phase 2 SAs and IKEv2 SAs, and remote configuration database. Then it restarts IKE reading the configuration command file.

Notes/Status

The IKE configuration file is defined in ipport.h, IKE\_SCRIPT\_FILE as ike\_rc by default. This file can contain any iniche commands and is executed after IKE starts and after a small delay to allow interfaces to acquire IP addresses.

Location

## <span id="page-54-0"></span>**ike remote**

#### Command Name

ike remote - add, delete, and view IKE remote peer configuration information

Syntax

- ike remote {-n -a [-b] [-c] -d -e -f -g [-h] [-i] [-l] -m -n -p -r -s  $[-u]$   $[-w]$   $-z$ }
- ike remote  $\{-v \; [-n \; 'remember now] \}$
- ike remote {-x < remote name>}

Parameters

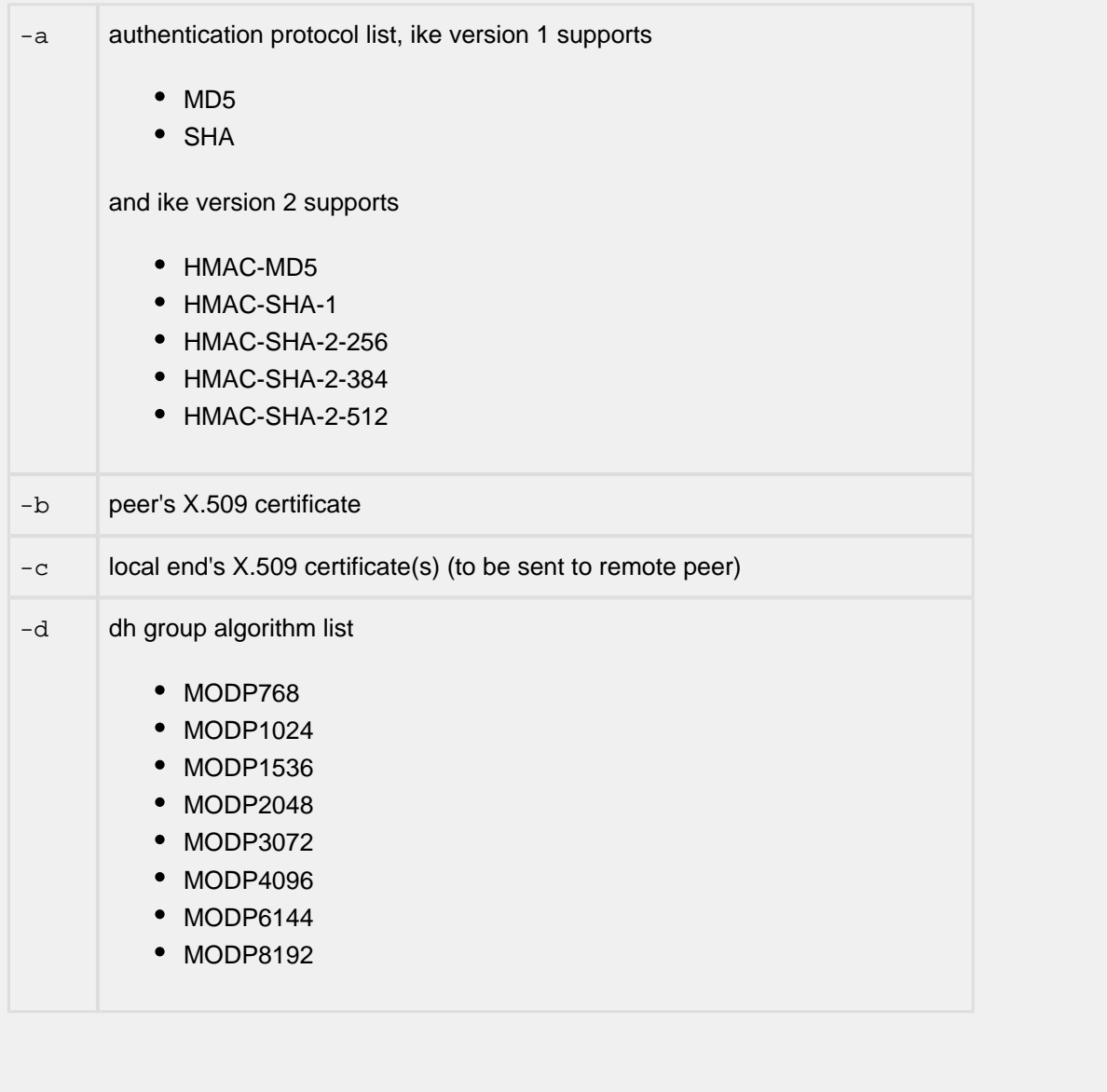

![](_page_55_Picture_129.jpeg)

Description

This command will add, delete, and view IKE remote peer configuration information. The parameters are used to negotiate the algorithms to be used to establish secure communications for the exchange of IPSEC parameters and algorithms. The algorithms used by IKE could be different than those negotiated for use by IPSEC. In particular the IKEv1 authentication algorithms are more limited than the IKEv2 algorithms.

Notes/Status

- The -x option will delete a given remote or all remotes if "-x ALLREMOTES" is used.
- The -v option will display a given remote or all remotes if no -n parameter is given.
- Deleting a remote peer does not delete any Security Association (SAs) currently in use.

Example CLI commands.

These commands could appear together as they represent logically different remotes. The first two examples configure both IKEv1 and IKEv2 to the same remote peer, but only IKEv2 would be initiated to the remote while either IKEv1 or IKEv2 would be accepted. Notice that the algorithm lists can be different. Example 3 and 4 are similar but use IPv6 addresses. The names of the remotes are only used internally and do not reflect DNS name. Each policy command must reference a remote configured with the remote command.

• IKEv2 [-z 2]: initiate using IKEv2 [-w] and accept, that is respond to, IKEv2 [-u], use presharedkey [-m PSK] with the shared secret "secret" [-h secret]

remote -n mongo -z 2 -w -u -a HMAC-MD5 -e 3DES-CBC -d MODP2048,MODP1024

 -p HMAC-MD5 -m PSK -h secret -r 10.0.0.76 -f ipv4:10.0.0.76 -g ipv4:10.0.0.140

• IKEv1 [-z 1]: do not initiate using IKEv1 [there is no -w] and accept, that is respond to, IKEv1 [u], use presharedkey [-m PSK] with the shared secret "secret" [-h secret]

remote  $-n$  mongo  $-z$  1  $-u$   $-a$  SHA  $-e$  3DES  $-d$  MODP1024  $-p$  MD5  $-m$  PSK -h secret -r 10.0.0.76 -f ipv4:10.0.0.76 -g ipv4:10.0.0.140

• IKEv2 [-z 2]: initiate using IKEv2 [-w] and accept, that is respond to, IKEv2 [-u], use presharedkey [-m PSK] with the shared secret "secret" [-h secret]

```
remote -n mongoV6 -z 2 -w -u -a HMAC-MD5 -e 3DES -d MODP2048,MODP1024 
        -p MD5 -m PSK -h secret 
        -r fe80::0240:f4ff:feed:8b77 -f ipv6:fe80::0240:f4ff:feed:8b77 
        -g ipv6:fe80::862b:2bff:fe88:2662
```
• IKEv1 [-z 1]: do not initiate using IKEv1 [there is no -w] and accept, that is respond to, IKEv1 [u], use presharedkey [-m PSK] with the shared secret "secret" [-h secret]

```
remote -n mongoV6 -z 1 -u -a SHA -e 3DES -d MODP1024 -p MD5 -m PSK
       -h secret -r fe80::0240:f4ff:feed:8b77 
        -f ipv6:fe80::0240:f4ff:feed:8b77
        -g ipv6:fe80::862b:2bff:fe88:2662
```
#### Location

## <span id="page-58-0"></span>**ike commands**

Command Name

ike commands - print the configuration in the form of command lines

**Syntax** 

ike commands [-f filename]

#### Parameters

![](_page_58_Picture_7.jpeg)

#### **Description**

This command prints the running configuration of "ike remote" and "ipsec policy" configuration commands. The commands will be formatted so that they could be used as input at startup, for example using the IKE\_SCRIPT\_FILE defined in ipport.h, ike\_rc by default.

Notes/Status

```
#define IKE_DUMP_CMD_FILE "ike_dump_cmds.txt"
```
Location

## <span id="page-59-0"></span>**ike debug**

Command Name

ike debug - enable IKE debug logging and tracing

Syntax

ike debug [-t] [-d]

#### **Parameters**

![](_page_59_Picture_86.jpeg)

#### Description

This command enables or disables IKE related debugging output. If no parameters are provided debugging is turned off.

Notes/Status

- The image must be built with IKE\_DEBUG\_TRACE enabled in ipport.h for "-t" to be available.
- The image must be built with IKE\_DEBUG enabled in ipport.h for "-d" to be available.

Location

## <span id="page-60-0"></span>**4.9 Compile-time considerations**

The following #defines are located in ipport.h and may be enabled/disabled to suit your requirements.

![](_page_60_Picture_119.jpeg)

Also note that ipsec/ipsecapi.h contains:

```
/* total time (in seconds) to wait for IPv6 to complete its initialization */
#define IPV6_ADDR_CFG_CHK_WAIT_TIME 60
```
## <span id="page-61-0"></span>**5 Examples: Securing communications between two InterNiche-based systems**

The first example secures a TCP connection using IPSec and IKE in transport mode, using a Pre-Shared Key. The second example involves ICMP with IPSEC and IKE in tunnel mode, using X.509 certificate based authentication.

Before we begin:

- 1. Verify that extras/ike\_rc resides in the port directory (ReferencePorts/w32\_nichetask\_vs)
- 2. Issue the "ipsec netstat" command from a CLI and verify that a UDP bypass policy on port 500 is configured

Additional notes concerning these examples:

- "host1" has IPv4 address 10.0.0.77
- "host2" has IPv4 address 10.0.0.78
- "secret file.txt" has been copied from the "extras" distribution directory into the reference port's executable directory on each system

## <span id="page-62-0"></span>**5.1 Example 1: TCP connection in transport mode using a Pre-Shared Key with IPSec and IKEv2**

## <span id="page-62-1"></span>**Step 1: Configure hosts and verify pre-connection status**

On "host1":

Issue the security policy and the ike remote command for tcp traffic:

```
-> ipsec policy -n policy1 -g remoteINFO -t ESP -e 3DES-CBC -a HMAC-SHA-2-384 -m transport -p
tcp -r 10.0.0.78 -s 10.0.0.77 -d 10.0.0.78
-> ike remote -n remoteINFO -z 2 -w -u -a HMAC-SHA-2-384 -e 3DES-CBC -p HMAC-SHA-2-384 -m
PresharedKey -d MODP768 -r 10.0.0.78 -f ipv4:10.0.0.78 -q ipv4:10.0.0.77 -h secret file.txt
```
On "host2":

```
-> ipsec policy -n policy1 -g remoteINFO -t ESP -e 3DES-CBC -a HMAC-SHA-2-384 -m transport -p 
tcp -r 10. 0.0.77 -s 10.0.0.78 -d 10.0.0.77
-> ike remote -n remoteINFO -z 2 -w -u -a HMAC-SHA-2-384 -e 3DES-CBC -p HMAC-SHA-2-384 -m 
PresharedKey -d MODP768 -r 10.0.0.77 -f ipv4:10.0.0.77 -g ipv4:10.0.0.78 -h secret_file.txt
```
## <span id="page-62-2"></span>**Step 2: Verify policy configuration**

On both "host1" and "host2" issue the "ipsec netstat" CLI command and verify that the desired remote, source and destination IP addresses are displayed:

![](_page_62_Picture_99.jpeg)

## <span id="page-63-0"></span>**Step 3: Establish a TCP connection and verify link status**

Using any TCP application (Telnet, FTP, TCP Echo, etc) establish a link between the systems and then use the "ipsec netstat" CLI command to verify the secure link. The output should resemble this:

```
-> ipsec netstat
IPSecSession SPI=b96e76e3, SPID=7
     CreateTime=603, Life=3600 secs, HardExpiry in 3439 secs, SoftExpiry in 3429 secs
ESP Outbound SA, SPI=d17c6fc7
    HMAC-Auth: SHA384
            Key: [len=48] 
2805572ebb343a19455d24854f69ff9fdc722fe56d737c85505ffdde66a431cf65a21442d160383d19f202e7e4b7bc6a
     Encryption: 3DES
            Key: [len=24] c176e39efd2a1fdadcae2c3bfb5416e55b259e34c70186c7
Dummy pkts transmitted: 0
ESP Inbound SA, SPI=b96e76e3
     HMAC-Auth: SHA384
            Key: [len=48] 
7ccc4ee9cd241e671e28de3d74bfbd9a12286f2142ff0215855e78845e34d04686027c400b7be700600f2494197155f9
     Encryption: 3DES
            Key: [len=24] 7aba94f4cbb051feb9750457ba07d5eaa720d34fa7a27c1c
Dummy pkts received: 0
spid pri proto policy src-id dst-id mode gateway
1 2 udp bypass 10.0.0.78:500 any
7 4 tcp secure 10.0.0.78 10.0.0.77 transport 10.0.0.77
23 7 0 bypass any any
```
Notes:

- Use of a network traffic capture program such as WireShark should show IKE\_SA\_INIT and IKE\_AUTH packets in both directions, followed by an ESP protocol traffic
- Possible reasons for an unsuccessful traffic:
	- No IKE\_AUTH in the Wireshark trace verify remote host IP address is correct
	- Verify traffic selector type (tcp, udp, icmp) match on both "ipsec policy" commands
	- Verify the algorithms used match.

## <span id="page-64-0"></span>**5.2 Example 2: ICMP connection in tunnel mode using X.509 certificate-based authentication**

## <span id="page-64-1"></span>**Step 1: Configure hosts and verify the pre-connection status**

On "host1":

 $\rightarrow$  ce x509 -a cacert.pem -d 1 -> ce x509 -a supamcert.pem -d 1 -k supamkeyc.pem -> ike remote -n dexter -z 2 -w -u -a HMAC-SHA-2-512 -e AES192-CBC -p HMAC-SHA-2-256 -m RSASIG d MODP3072 -r 10.0.0.78 -f asn1dn: -g asn1dn: -b supascert.pem -c supamcert.pem,cacert.pem -> ipsec policy -n policy0 -g dexter -t ESP -e 3DES-CBC -a HMAC-SHA-2-512 -m tunnel -p icmp -r 10.0.0.78 -s 10.0.0.77 -d 10.0.0.78 -h

On "host2":

 $\rightarrow$  ce x509 -a cacert.pem -d 1 -> ce x509 -a supascert.pem -d 1 -k supaskeyc.pem -> ike remote -n dexter -z 2 -w -u -a HMAC-SHA-2-512 -e AES192-CBC -p HMAC-SHA-2-256 -m RSASIG d MODP3072 -r 10.0.0.77 -f asn1dn: -g asn1dn: -b supamcert.pem -c supascert.pem,cacert.pem -> ipsec policy -n policy0 -g dexter -t ESP -e 3DES-CBC -a HMAC-SHA-2-512 -m tunnel -p icmp -r 10.0.0.77 -s 10.0.0.78 -d 10.0.0.77 -h

## <span id="page-64-2"></span>**Step 2: Verify the policy configuration**

On both "host1" and "host2" issue the "ipsec netstat" CLI command and verify that the desired remote, source and destination IP addresses are displayed.

## <span id="page-64-3"></span>**Step 3: Execute**

From either side, "ping" the other and verify operational status using "ipsec netstat"

**A final note about these examples**: To avoid errors caused by mis-entering these long commands, it may be wise to enter them into one or more text files which are then invoked through the CLI using the "call" command. Remember to clear the entries (or restart the target) between attempts. Alterhatively, these commands can be place in the  $i \, k$ <sub>e</sub>  $r c$  file which will be read at startup (depending on your system configuration).

## <span id="page-65-0"></span>**6 Porting to non-InterNiche TCP/IP stacks**

IPSec toolkit is designed to be portable and high performance. In order to provide for easy integration of the IPSec toolkit with different network kernels, the buffers used by the network stack must be converted to buffers used by the IPSec toolkit and then back to the network stack buffer. If this conversion is not efficient, then performance will suffer.

In order to not degrade performance, the IPSec toolkit uses a packet abstraction that allows different packet and buffer structures to be used without any changes to the source code. All accesses to the packet buffers are through macros. Different buffer structures can be easily defined using macros to map the packet abstraction with the network buffers that is used by the network stack.

The packet buffer abstraction allows for packets to be fragmented into a number of buffers. Many networking kernels, such as NetBSD, FreeBSD, VxWorks, etc. use fragmented packets. There is no assumption made as to the minimum size of the fragments or the number of fragments. However, the buffers must be large enough so that all headers can fit in a single buffer.

IPSec is designed to port easily to any operating system and any TCP/IP protocol stack. Integrating the IPSec Toolkit with the TCP/IP stack requires only a few steps. One of the requirements for The IPSec Toolkit is that you need to have source code access to the TCP/IP stack. However, most TCP/IP stacks will provide hooks to call third-party networking software. Examples of such hooks are the netfilter hooks in Linux and similar hooks in VxWorks. In such cases, The IPSec Toolkit can be integrated without requiring source code for the TCP/IP stack.

## <span id="page-66-0"></span>**6.1 IP Packet Flow**

The following flowchart shows a typical IP protocol stack processing. Integrating The IPSec Toolkit into such a protocol stack involves adding hooks in a couple of locations within the stack as shown in the flowchart.

![](_page_66_Figure_3.jpeg)

As the flowchart shows, IPSec encapsulation is performed for outbound traffic by calling the PacketEncapsulate function. Similarly, IPSec decapsulation is performed for inbound traffic that is addressed to the system by calling the PacketDecapsulate function. The output packet from these functions is then processed as specified by the result code.

## <span id="page-67-0"></span>**6.2 Porting Overview**

Here are a few quick steps to porting and integration of The IPSec Toolkit with the TCP/IP protocol stack:

## <span id="page-67-1"></span>**System Dependencies**

Tuning and platform specific definitions can be found in the two include files "ipsecconf.h" and "sysdep.h", respectively and may be modified with a text editor. In addition to making minor changes to these files, you should also check the Makefile and select proper build options.

## <span id="page-67-2"></span>**IPSec Configuration**

IPSec configuration, such as the maximum number of policies and security associations supported on your platform, is specified by setting parameters in the file ipsecconf.h. This is important to set these correctly since it determines the amount of data space used by IPSec. You will have to specify the number of security associations (SA) and the number of security policies (SP).

## <span id="page-67-3"></span>**Packet Buffers**

Most packet buffers can be mapped to the portable buffer mechanism included with IPSec. In most cases, the mapping is done through macros. Hence IPSec will be able to use stack dependent packet buffers without any buffer conversion.

The pkt\_iniche.h and pkt\_iniche.c files are used to "map" an IPsec packet buffer to the InterNiche TCP/IP stack buffer. These two files can be used as a template for your implementation-specific buffering scheme.

## <span id="page-67-4"></span>**Initialization**

The IPSecInit() function MUST be called once before any other function is called. This function performs any required initialization.

## <span id="page-67-5"></span>**The Packet Interface**

IPSec interfaces to the TCP/IP stack. IPSec requires that all packets (both inbound as well as outbound) are passed to IPSec.

The file "ipsecapi.h" contains the definitions and function prototypes of the Packet Interface functions

For inbound packets, you would normally perform IP pre-processing before passing the packet to the IPSec module. Pre-processing operations include validating length and checksum fields in the IP header, reassembling fragments (only required for packets addressed to the system), and handling any IP options that need to be processed. Two cases need to be considered here: (a) packets addressed to the system and (b) packets that need to be forwarded. In the case of (a), the packet is then passed to PacketDecapsulate() function. Note that all packets MUST be passed to this function, not just packets where the protocol is AH or ESP. This is to ensure that policies are being enforced. In the case of (b), the PacketEncapsulate() function must be called AFTER the TTL is decremented by 1. Again, all forwarded packets must be passed to PacketEncapsulate() function.

For outbound packets, PacketEncapsulate must be called AFTER the IP header is filled in. The IP checksum field will be recalculated by IPSec and hence can be set to be zero. However, if it's not set to zero, then it must be a proper checksum value. Implementations must ensure that forwarded packets don't get passed to IPSec twice.

After all IPSec processing completed on the packet, the callback functions EncapsulateDone() and DecapsulateDone() will be called. At this time, the TCP/IP stack can continue processing on the packet. Sample implementations of these functions are provided in the file "callbacks.c". Implementers may modify this file accordingly.

## <span id="page-68-0"></span>**OS interaction**

IPSec/IKE assumes (a) module; (b) gio; (c) CryptoEngine.

## <span id="page-68-1"></span>**TCP-IP**

If an IP address has changed due to IPv6 routers appearing/leaving, it will be necessary to issue the "ike reload" command or api. This will clear all ipsec policies and ike information, then recreate ipsec bypass policies, then reread the ike rc file to execute the additional "ipsec policy" commands and "ike remote" commands.